**INTRODUÇÃO**

## **Vídeo digital**

O DVD-Video utiliza a última palavra em tecnologia de compactação de dados MPEG2 para registar um filme inteiro num único disco de 5 polegadas. A compactação variável da taxa de bits do DVD, executada em até 9,8 Mbits/segundo, captura até mesmo as imagens mais complexas com a qualidade original.

## **O seu leitor de DVD portátil**

O seu leitor de DVD portátil reproduz discos de vídeos digitais segundo o padrão universal de vídeo em DVD. Com o mesmo, poderá assistir a filmes de longa-metragem com uma verdadeira qualidade de imagem cinematográfica.

Todas as funções exclusivas do DVD-Video, tal como a selecção da banda sonora e idiomas para as legendas e de diferentes ângulos da câmara (novamente, dependendo do disco) estão incluídas. E mais, o bloqueio parental permite que decida quais os discos que os seus filhos poderão ver. Verificará que é muito fácil utilizar o seu leitor com as funções dos controlos..

> formatados de acordo com a televisão utilizada (PAL/NTSC).

#### **Desempacotamento** Primeiro verifique e identifique o conteúdo da sua embalagem,

- 2; **. OK** ....................Reproduzir/Pausa/OK/Ligar <sup>3</sup> / <sup>4</sup> ........................Cursor para cima/baixo ou controlo de vol- ume para cima/baixo durante a reprodução. J( / §....................Cursor para a esquerda/direita ou faixa anterior/seguinte ou procura rápida para a frente/trás.
- <sup>4</sup> **Indicador LED** ..........Durante o carregamento, o LED fica VERMELHO. Assim que o dispositivo estiver totalmente carregado, o LED fica verde. <sup>5</sup> **OSD** ..........................Aceder à configuração da função de repro- dução **OSD** (Exibição no Ecrã)
- 6 **MENU** ........................Visualizar o menu do disco DVD 7 **Tomada para auricular**........Para auscultar com auricular
- 8 **Saída AV**....................Para ligação de TV <sup>9</sup> **Libertação** ................Prima para retirar o conjunto de pilhas **das pilhas**
- 0 **Pack de pilhas recarregáveis**
- ! **Suporte**......................Puxar para baixo para visualizar o aparelho.
- @ **OPEN (ABRIR)** ..........Abre o compartimento do disco para inserir ou remover o disco # **HOLD**..........................Para bloquear ou desbloquear os botões
- **14 Entrada CC de 5V** ....Tomada de alimentação
- conforme indicado abaixo. • Leitor de DVD portátil • Auricular (AY3806)
- Conjunto de pilhas destacável (AY4838) Bolsa de transporte
- Adaptador CA/CC (AY4113) Manual do utilizador
- Carregador de isqueiro para automóvel Cabo AV (AY4114)

**RESOLUÇÃO DE PROBLEMAS**

**Sintoma Solução**

**Imagem completamente** – A configuração NTSC/PAL poderá **distorcida/não há cor no** não estar correcta. Faça **ecrã da televisão** corresponder a configuração da

televisão com a do leitor.

Se estiver a utilizar um amplificador HiFi, tente utilizar uma fonte sonora diferente.

**O disco não é reproduzido** – Certifique-se de que a etiqueta

**Imagem distorcida ou anticamente discos a preto e branco com DVD** bromatados de acordo cor

do disco está voltada para cima

– Limpe o disco.

– Verifique se o disco tem algum defeito, experimentando um

outro.

Prima repetidamente  $\triangle$  /  $\blacktriangledown$  para alterar os idiomas/canais de áudio. **Play Mode (Modo de reprodução) (Disco CD/MP3/WMA/JPEG )**

**Português DESCRIÇÃO GERAL DAS FUNÇÕES Controles principais da unidade (vide figuras** 1**)** 1 **SETUP / RETURN** ....Aceder ao menu SETUP (CONFIGURAÇÃO). unciona como tecla de retrocesso em discos PBC. <sup>2</sup> <sup>9</sup> ................................- Prima uma vez para parar a reprodução - Prima duas vezes para desligar o leitor 3 **Teclas de navegação**

> 1 Prima repetidamente a tecla **OSD** para seleccionar PROGRAM (Programa). Depois, prima **OK** para aceder ao ecrã de programa. 2 No lado esquerdo do ecrã, é apresen-tada uma lista dos ficheiros do disco.  $\overline{3}$  Utilize  $\triangle$  /  $\blacktriangledown$  para realcar o ficheiro.

4 Depois, prima 2; **. OK** para seleccionar o ficheiro na lista de programação que é apresentada no lado direito do ecrã.  $(5)$  Utilize  $\blacktriangleleft \land \blacktriangleright$  para alternar entre o ecrã do lado esquerdo

 $\widehat{z}$  Vá para o item seleccionado  $\blacktriangleright$  START (Comecar) na parte superior direita do ecrã e prima 2; **. OK** para começar a programar a

 $\circledR$  Prima  $\blacksquare$  para parar a programação da reprodução. Será apresentada a lista de programas.

despercebido *ADVERTÊNCIA*

*Não deve, em circunstância alguma, tentar reparar o leitor por sua conta e risco; isso anulará a garantia. Se ocorrer uma falha, verifique primeiros os pontos indicados, antes de levar o leitor para ser reparado. Se não for capaz de solucionar um problema, seguindo estas sugestões, consulte o seu representante ou*

**Sem corrente**  $-$  Verifique se ambas as fichas do cabo

para as extremidades – Pode, às vezes, ocorrer uma leve distorção de imagem. Isso não é

http://www.philips.com 2005 © Koninklijke Philips Electronics N.V. All rights reserve

#### **OPERAÇÕES DO OSD Repeat AB (Repetir AB) (Filmes em DVD/VCD/SVCD)**

- Definir repetir uma reprodução. • Prima repetidamente a tecla **OSD** para seleccionar AB REPEAT: A?
- (Repetir AB: A?). Depois, prima **OK** para definir o ponto inicial A. • Será apresentado "REPEAT B?" (Repetir B?) no ecrã. Prima **OK** para
- definir o ponto final B. Depois, o leitor irá reproduzir repetidamente. • Para cancelar repetir a reprodução, prima repetidamente a tecla
- **OSD** para seleccionar AB REPEAT (Repetir AB): CANCEL (Cancelar). Prima **OK** para confirmar o cancelamento ou prima simplesmente §.
- procura rápida, 2X, 4X, 6X.... **Prima > 11 · OK** para retomar a
- reprodução normal.

#### **Audio (Áudio) (Filmes em DVD/VCD/SVCD)**

• Prima repetidamente a tecla **OSD** para seleccionar AUDIO (Áudio).

- Prima repetidamente a tecla **OSD** para seleccionar PLAYMODE (Modo de reprodução).
- Prima a tecla  $\triangle$  /  $\blacktriangledown$  para seleccionar os modos de reprodução, tal como repetir 1, repetir todas, reprodução aleatória, repetir reprodução aleatória, etc.

**OPERAÇÕES DO OSD**

**Program (Programa) (Disco CD/MP3/WMA/JPEG)**

e direito.

6 Quando quiser apagar o ficheiro seleccionado, realce o ficheiro no ecrã direito. Depois, prima 2; **. OK** para apagar o ficheiro

seleccionado.

reprodução.

**Não há som** – Verifique as ligações de áudio.

9 Para cancelar o programa, prima repetidamente a tecla **OSD** e

seleccione Program Clear (Apagar programa).

**RESOLUÇÃO DE PROBLEMAS** Se o leitor DVD-Video aparentar algum defeito, consulte primeiro esta

lista de verificação. Talvez algum detalhe tenha passado

- **•** Prima **SETUP** (CONFIGURAÇÃO). **E SETUP MENU MAIN** Será apresentada uma lista de funções. • Utilize ▲ / ▼ para realçar a sua ERENCE selecção.
- Utilize  $\overline{H}$  /  $\rightarrow$  para aceder à con-<br>
figuração de um submenu<br> **Agginaria de um submento de la para aceder de la para aceder de la para aceder de la para aceder de la para aceder** figuração de um submenu • Assim que o cursor realçar as definições, prima 2; **. OK** para confirmar a configuração.

*centro de assistência.*

**Sintoma Solução**

de alimentação principal estão devidamente ligadas. – Verifique se a tomada CA possui corrente, ligando um outro aparelho à

mesma.

**Imagem distorcida** – Verifique se o disco possui dedadas e

**CD de vídeo** Dependendo do material gravado no disco (filme, clips de vídeo, uma série dramática, etc.), estes discos poderão ter uma ou mais faixas contendo um ou mais índices, conforme indicado na caixa do disco. Para facilitar o acesso, o leitor nite a deslocação entre faixas e índices.

– Verifique se o conjunto das pilhas foi correctamente colocado.

– Verifique se o adaptador para automóvel

foi correctamente ligado.

limpe com um pano macio, do centro

uma falha.

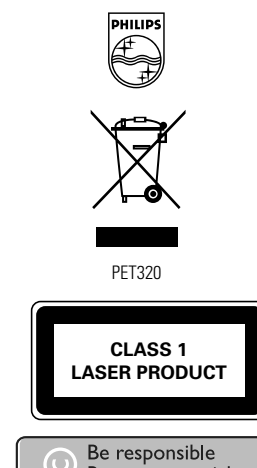

Respect copyrights Specifications are subject to change without notice. Trademarks are the property of Koninklijke Philips Electronics N.V. or their respective owners

**FUNÇÃO DE ARRANQUE IMEDIATO**

## **Função básica de reprodução**

- 1 Insira o disco DVD • Faça deslizar o interruptor OPEN (Abrir) para abrir o compartimento do disco. • Insira o disco com o lado impresso para
- cima. • Feche o compartimento do disco.
- 2 Ligar / Reproduzir / Pausa (2; **. OK**) • Prima **> II · OK** para ligar e iniciar a reprodução.
- Durante a reprodução, prima 2; **. OK** para colocar a reprodução do DVD em pausa.
- Poderá retomar a reprodução, premindo novamente 2; **. OK**.

3 Procura para trás e para a frente ( $\blacktriangleleft \triangleleft$  e  $\blacktriangleright$ ) • Prima uma vez, durante breves segundos,  $\blacktriangleleft$  / ► ou várias vezes para cionar a faixa que pretende. • Manter  $\blacktriangleleft$  /  $\blacktriangleright$  premindo fará uma

Sistema de vídeo NTSC / PAL / AUTO Resposta em frequência 20Hz ~ 20KHz ± 1dB Faixa dinâmica ≥ 80dB Saída:

Saída de áudio (áudio analógico) Nível de saída:  $1V \pm 10\%$ Impedância de carga: 10KΩ Saída de vídeo: Nível de saída: 1Vp - p ± 20% Impedância de carga: 75 $\Omega$ 

**INFORMAÇÕES GERAIS**

• Não desmonte a unidade; os raios laser são perigosos para os olhos. Qualquer<br>conserto deverá ser feito por técnicos qualificados.<br>e fim caso de derramamento de líquidos ou queda de objetos no interior da<br>unidade, descone que possam causar mau funcionamento. • Segurança da audição: Escute a um volume moderado. Utilizar os auscultadores num volume muito alto pode debilitar a sua audição.<br>● Importante (para modelos com fones de ouvido incluídos): A Philips garante<br>potência máxima de som de seus aparelhos de áudio apenas mediante utilização dos fones de ouvido originais fornecidos, conforme determinado pelos órgãos reguladores relevantes. Caso seja necessário substituí-los, recomendamos entrar em contato com o revendedor para solicitar um modelo idêntico<br>ao fornecido originalmente pela Philips.<br>• Segurança no trânsito: não utilize o aparelho enquanto estiver dirigindo um<br>veículo ou andando de bicicl por exposição directa ao sol.<br>• Este produto não é à prova d'água: Não deixe cair o produto ou permita que<br>• caiam objectos no produto.O aparelho pode sofrer sérios danos caso seu interi-

- Para consultar o conteúdo de raiz dos discos DVD-Video, prima, durante breves segundos, **MENU** .
- Para consultar o sub-conteúdo dos discos DVD-Video, prima e mantenha premido **MENU**.
- 3 O menu DVD contém inúmeras definições e opções que lhe permitem fazer diferentes selecções, tais como idiomas, capítulos, legendas, idioma falado, etc.

**Fontes de alimentação** Esta unidade funciona com um adaptador de CA fornecido, adaptador de carro ou conjunto de baterias recarregáveis. • Verifique se a voltagem de entrada do adaptador de CA é igual à voltagem do local. Caso contrário, o adaptador de CA e a unidade poderão ser danificados. • Não toque no adaptador de CA com as mãos úmidas para evitar choques.<br>● Ao conectar no adaptador é idêntica à do carro.<br>da do adaptador é idêntica à do carro.<br><br>• Desconecte o adaptador de CA da tomada ou remova o conjunt mentação. **Segurança e manutenção**

Utilize as teclas  $\blacktriangle$  ,  $\blacktriangleright$  ,  $\blacktriangle$  e  $\blacktriangledown$  para realçar e prima 2; **. OK** para confirmar a selecção.

saída de vídeo para o sistema de televisão

visualização do visor de ecrã

- Prima repetidamente a tecla **OSD** para seleccionar SUBTITLE • Na opção SUBTITLE (Legenda), prima repetidamente a tecla  $\blacktriangle / \blacktriangledown$  para seleccionar diferentes idiomas para as legendas.
- **Angle (Ângulo) (Filme em DVD)**
- Prima repetidamente a tecla OSD para seleccionar Angle (Ângulo). • Prima repetidamente a tecla  $\blacktriangle$  /  $\blacktriangledown$  para seleccionar diferentes
- **OPERAÇÕES DO OSD**

or entre em contato com a água. • Não utilize nenhuns agentes de limpeza que contenham álcool, amoníaco, benzina, ou abrasivos uma vez que estes podem danificar a unidade. • Não toque na lente! *Nota: Quando o aparelho estiver em uso por longo tempo, a superfície ficará aquecida. Isso é normal.*

**FUNÇÕES DE AVANÇO**

## **General Setup (Configuração Geral)**

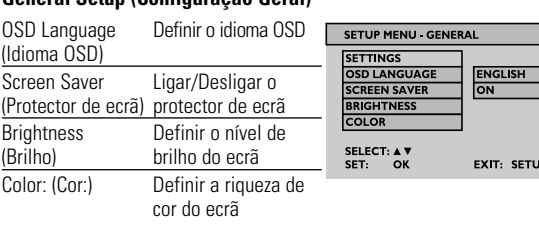

## **Audio Setup (Configuração de áudio)**

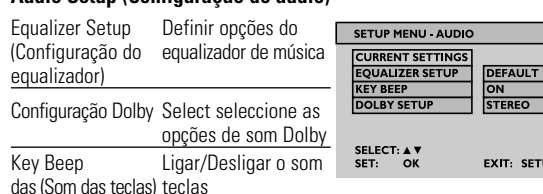

## **FUNÇÃO DE ARRANQUE IMEDIATO**

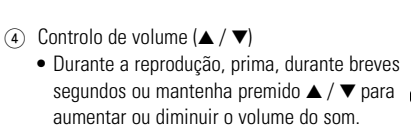

5 Parar/Desligar ( $\blacksquare$ ) Parar/Desligar (= i i i i i i i i i i i i i arante breves  $\mathbb{R}^{(n)}$ )<br>• Durante a reprodução, prima, durante breves  $\mathbb{R}^{(n)}$ segundos  $\blacksquare$  para parar a reprodução. **• Continuar a premir i irá desligar a unidade.** 

## **FUNÇÕES DE AVANÇO**

#### **Configuração** Para optimizar a reprodução, utilize a função SETUP (Configuração) para ajustar as suas definições.

**INTRODUÇÃO**

**Posicionamento**

• Coloque o leitor numa superfície firme e plana.

• Mantenha-o distante de equipamentos domésticos que emitam calor e de luz

solar directa.

• Se o leitor não ler correctamente CDs/DVDs, experimente usar um limpador de CD/DVD disponível no mercado para limpar a lente antes de levá-lo para ser

reparado. Outros métodos de limpeza poderão destruir a lente. • Mantenha sempre o compartimento do disco fechado, para evitar acumulação

de pó na lente.

• A lente poderá ficar embaciada ao deslocar o leitor de um local frio para outro quente. Nesse caso, não será possível reproduzir um CD/DVD. Deixe o leitor num

ambiente quente até a humidade evaporar. **Formatos de disco reproduzíveis**

Além do disco DVD-Video, poderá também reproduzir todos os CDs de vídeo e áudio

• Valitse PLAYMODE painelemalla **OSD**-näppäintä. tai muu toistotila painamalla ▲ / ▼ -näppäintä.

- Valitse uusinta 1, kaikkien uusinta, satunnainen, satunnainen uusinta
- luettelosta. Kaikkia ongelmia ei välttämättä ole tässä luettelossa. *VAROITUS!*
- *Älä missään tapauksessa yritä korjata laitetta itse, sillä sen jälkeen laitteen takuu ei ole voimassa. Jos laitteessa on vika, katso löydätkö ratkaisun luettelosta, ennen kuin toimitat laitteen huoltoon. Jos et pysty ratkaisemaan ongelmaa seuraavien ohjeiden avulla, ota yhteys myyjään tai huoltoon.* **Ongelma Ratkaisu Ei virtaa** – Tarkista, ovatko verkkojohdon

**DVD-Video** Dependendo do material gravado no disco (filme, clips de vídeo, uma série dramática, etc.), estes discos poderão ter um ou mais títulos e cada um destes um ou mais capítulos. Para facilitar o acesso, o leitor permite a deslocação entre

- ∩ Valitse PROGRAM nainelemalla **OSD**-näppäintä. Siirry ohjelmanäyttöön painamalla **OK**.
- 2 Näytön vasempaan reunaan tulee levyllä olevien tiedostojen luettelo.
- 3 Korosta tiedosto  $\blacktriangle / \blacktriangledown$  painikkeill 4 Valitse sitten tiedosto näytön oikeassa reunassa olevaan
- ohjelmointiluetteloon painamalla 2; **. OK** -näppäintä.
- $\circledast$  Voit liikkua vasemman ja oikean näytön välillä  $\blacktriangleleft$  /  $\blacktriangleright$ näppäimellä.
- 6 Valittu tiedosto voidaan poistaa korostamalla oikeassa näytössä oleva tiedosto. Poista valittu tiedosto tämän jälkeen painamalla 2; **. OK**.
- $\circled{\tau}$  Korosta  $\blacktriangleright$  START näytön oikeasta yläkulmasta ja aloita ohjelmoitu
- toisto painamalla 2; **. OK** 8 Pysäytä ohjelmoitu toisto painamalla 9 . Näyttöön tulee
- ohjelmaluettelo.
- 9 Voit perua ohjelman, kun valitset Program Clear painelemalla **OSD**toistuvasti.

**CD de áudio/MP3/WMA** Os CDs de áudio/MP3/WMA contêm apenas faixas de música. Poderá reproduzi-las neste leitor de DVD. No entanto, não poderá reproduzir ficheiros WMA que estejam protegidos

contra cópia. **CD com ficheiros JPEG**

Poderá também visualizar fotogramas JPEG neste leitor.

usive CDR, CDRW, DVD±R/RW).

tulos e também entre capítulos.

#### **PREPARAÇÕES Carregamento do leitor de DVD**

Coloque o conjunto de pilhas Ligue o conjunto de pilhas na parte de trás<br>do leitor de DVD.

## 2 Ligue o adaptador CA/CC.

- O LED VERMELHO indica que o aparelho está a ser carregado. • O LED VERDE indica que o conjunto está totalmente carregado.
- A bateria estará carregada na totalidade em 4 horas quando carregada pela primeira vez.\*
- 1 Aseta DVD-levy laitteeseer
- Avaa levypesä painamalla OPEN-kytkintä. • Aseta levy levypesään etikettipuoli
- ylöspäin. • Sulie levypesä.
- 2 Virran kytkentä / toisto / tauko (2; **. OK**)
- Kytke virta ja aloita toisto painamalla 2; **. OK**.
- Keskeytä toisto painamalla 2; **. OK** toiston aikana. • Voit jatkaa toistoa painamalla 2; **. OK** uudelleen.
- $\Im$  Eteen- ja taaksepäin haku ( $\blacktriangleleft$  ja  $\blacktriangleright$ )
- Valitse haluamasi raita painamalla H</a> / kerran tai useita kertoja.
- Pitämällä  $\blacktriangleright$  /  $\blacktriangleright$  painettuna haku
- tapahtuu pikanopeudella: 2X, 4X, 6X jne. • Jatka normaalia toistoa painamalla 2; **. OK**.
- Para evitar danos no leitor, desligue-o antes de ligar ou desligar o adaptador de CA. • O tempo de carga será maior se carregar o leitor durante a reprodução de filmes.
- Assim que visualizar o ícone  $\frac{1}{2}$ e pilha fraca no ecrã, carregue o aparelho. *O uso incorreto das baterias pode causar vazamento do eletrólito e*
- *corrosão do compartimento, ou o estouro das baterias. A utilização incorrecta das pilhas pode provocar a fuga de electrólito e a corrosã do compartimento ou causar a explosão das pilhas. Tire as pilhas se não tenciona utilizar o aparelho senão daqui a muito tempo.*

**PREPARAÇÕES**

**Ligação**

1 Auricular

Ligue o auricular à tomada.

2 Saída TV : **AV OUT** (Saída AV)

• Desligue o leitor antes de ligar equipamentos adicionais. • Poderá ligar o leitor a uma televisão ou a um amplificador para

gozar ao máximo o seu DVD.

**Uso do adaptador de carro**

Conecte o adaptador de carro fornecido ao aparelho

e à saída do isqueiro do carro.

*SUGESTÃO* 

• Para evitar danos no leitor, desligue-o

antes de ligar ou desligar o adaptador para automóvel. • Ao ligar, usando o adaptador de corrente para automóvel (tomada de isqueiro), certifique-se de que a tensão de entrada (12V) do adaptador é idêntica à tensão do automóvel (12V).

> **LISÄTOIMINNOT** Voit parantaa toiston laatua hienosäätämällä asetuksia SETUP-toiminnolla. • Paina **SETUP**. Näyttöön tulee asetus-Korosta valinta painamalla  $\blacktriangle / \blacktriangledown$

# vahvista asetus painamalla **> II** . OK

**Yleisasetukset** Language Aseta OSD reen Saver Kytke näytö

**DADOS TÉCNICOS**  Dimensões 14.5 x 15 x 2.7 cm 5.7 x 5.9 x 1 pol. Peso 0.37 kg / 0.81 lb Fonte de alimentação 5V, 2A Consumo de energia 10W Variação da temperatura 0 - 50°C (32 ~ 122°F) de funcionamento

Key Beep<br>(Näppäinäänet käyttöön / pois käytöstä

A PHILIPS reserva-se o direito de proceder, sem aviso prévio, a alterações de concepção e de especificação para melhoria dos produtos.

• Älä sijoita soitinta lämmityslaitteiden lähelle tai suoraan auringonp • Jos soitin ei pysty lukemaan CD- tai DVD-levyjä oikein, puhdista linssi taval-

As modificações não autorizadas pelo fabricante poderão invalidar a autoridade dos utilizadores em utilizar este dispositivo.

#### Todos os direitos reservados.

*Este aparelho está de acordo com as normas estabelecidas pela Comunidade Europeia relativamente a interferências de rádio.*

## **MENU DVD**

**FUNÇÕES DE AVANÇO**

**Video Setup (Configuração de vídeo)** Saída AV Definir o formato de

Screen Display Definir a relação de<br>(Visor de ecrã) visualização do visor

latautuu neljässä tunnissa.\* **YINKKI** 

**Preference Setup (Configuração de preferência)**

PBC disc Ligar/Desligar a função

(Disco PBC) PBC

Parental Definir as opções parentais Password Alterar a password DEFAULT Restaurar configurações de fábrica

**Exit (Sair)**

Sair do menu SETUP (CONFIGURAÇÃO).

## **INFORMAÇÕES GERAIS**

## **Manipulação dos discos**

- Não cole papéis ou fitas adesivas no disco. • Mantenha-o distante da luz solar direta ou de fontes de calor.
- Guarde o disco em uma caixa adequada após a reprodução. • Para limpar, esfregue do centro para a borda com um pano macio e sem fiapos.

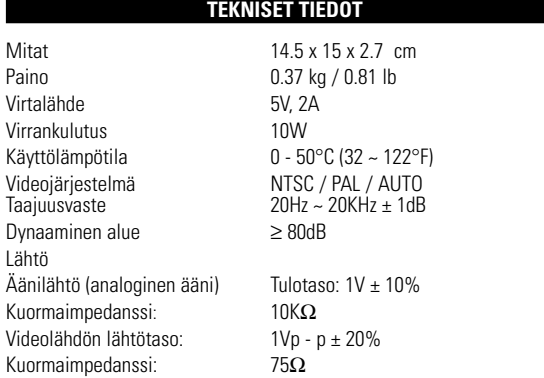

## **Cuidados com o LCD**

O LCD foi fabricado com tecnologia de alta precisão.Você pode, no entanto, ver minúsculos pontos pretos e ou brilhantes (vermelho, azul, verde) constantemente exibidos no LCD. Este é um resultado normal do processo de fabricação e não é uma falha.

 $\sim$ 

SUGESTÃO ✔

## **Informação relativa ao ambiente**

Foi omitido todo o material de embalagem que não fosse absolutamente necessário.A embalagem pode ser facilmente separada em materiais: cartão, polistireno, PET e plástico. O aparelho consiste em materiais que podem ser reciclados desde que sejam desmontados por uma empresa especializada. Queira por favor respeitar as regulamentações locais relativas à eliminação de materiais de embalagem,pilhas gastas e equipamento obsoleto.

> vasignaalin muoto TV-järestelmään

• Siirry alavalikon asetuksiin painamalla **JEXIT<br>
Heteria v<br>
• Kun kohdistin on asetusten kohdalla, SET: OK EXIT: SETUP Videoasetukset**  AV Out **Aseta** videoku-Screen Display Aseta näytön (Kuvaruutu) **Omat asetukset**

**Informação sobre os direitos de autor** Todos os nomes comerciais referidos são marca de assistência,

marca comercial ou marcas comerciais registadas dos seus respectivos fabricantes. A duplicação e distribuição não autorizada de gravações através da Internet / CDs / VCDs / DVDs viola a lei sobre os direitos de autor e os

acordos internacionais.

# **OPERAÇÕES DO OSD**

- <sup>1</sup> Prima **OSD** durante a reprodução do disco. Serão apresentadas as funções de controlo no ecrã.
- <sup>2</sup> Prima novamente **OSD**, será apresentada a função de controlo seguinte. Por fim, saia da configuração do OSD depois de percorrer todas as funções de contexto.
- 3) Utilize ▲ / ▼ para ajustar a selecção da função de OSD e prima<br>▶ II **. OK** para confirmar a selecção.
- Estas funções variarão de acordo com o conteúdo do disco. As funções de controlo são:

#### **Time Display (Exibição do tempo) (discoDVD / VCD / SVCD / CD / MP3/WMA )**

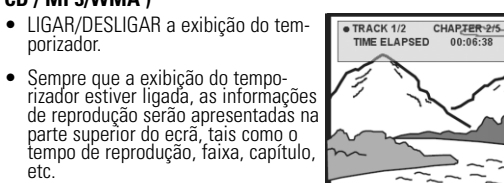

- **Kamerakulma (DVD-elokuva)** • Valitse Kamerakulma painelemalla OSD-näppäintä.
- Voit valita eri kulman painelemalla  $\blacktriangle / \blacktriangledown$

## **Subtitle (Legendas) (Filme em DVD)**

1 Valitse ZOOM painelemalla **OSD**-näppäintä. 2 Valitse kuva Zoom-tilassa painamalla 3. 3 Siirrä kuvaa painamalla  $\blacktriangleleft$  ,  $\blacktriangleright$  ,  $\blacktriangle$  ja  $\blacktriangledown$ 

**OPERAÇÕES DO OSD**

**Rotate (Rodar) (Disco JPEG)**

Rodar o ângulo de visualização da imagem

• Prima repetidamente a tecla **OSD** e seleccione ROTATE (Rodar). • Utilize  $\blacktriangle / \blacktriangledown$  para rodar a imagem 90o no sentido dos ponteiros do relógio e no sentido contrário ao dos ponteiros do relógio. • Prima 2; **. OK** para sair da rotação e continuar a reprodução. • Ou prima **OSD** para aceder a outras funções, tais como Play Mode

(Modo de reprodução), Zoom e Program (Programa).

## **Zoom (Disco JPEG)**

- Ampliar a imagem
- 1 Prima repetidamente a tecla **OSD** e seleccione ZOOM.  $\Omega$  Na opção Zoom, prima  $\triangle$  para ampliar a imagem.
- 3 Prima  $\blacktriangleleft$  ,  $\blacktriangleright$  ,  $\blacktriangle$  e  $\blacktriangledown$  para movimentar a imagem.
- 4 Prima 2; **. OK** para sair do Zoom e continuar a reprodução. 5 Ou prima **OSD** para aceder a outra função, tal como Play Mode
- (Modo de reprodução), Zoom e Program (Programa).

## **Input Number (Número de entrada)**

- Indique o n.º de faixa para a reprodução PBC VCD.  $\circled{1}$  No índice, utilize  $\blacktriangle / \blacktriangledown$  para indicar o número de faixa a reproduzii
- 2 Utilize  $\leftrightarrow$   $\leftrightarrow$  para ir para a página anterior e página seguinte da lista do conteúdo.
- 3 Prima 2; **. OK** para reproduzir a selecção.
- 4 Durante a reprodução, prima e mantenha premido **SETUP/RETURN** (Configuração/Retrocesso) para regressar ao

**VANHAN TUOTTEEN HÄVITTÄMINEN** Tuotteesi on suunniteltu ja valmistettu laadukkaista materiaaleista ja komponenteista, jotka voidaan kierrättää ja käyttää uudelleen. Tuotteeseen kiinnitetty yliviivatun roskakorin kuva tarkoittaa,  $\boxtimes$ että tuote kuuluu Euroopan parlamentin ja neuvoston direkti-<br>ivin 2002/96/EY soveltamisalaan.

índice.

*CUIDADO!*

 $\frac{NISC}{4:3 LB}$ 

**EXIT: SETUP** 

**SELECT FILE** START<br>1 DREAMING C<br>2 UNDER THE...<br>3 LEMON TREE

EN DISPLAY

SELECT: A V<br>SET: OK

SELECT: ▲▼<br>SET: OK

*A utilização de comandos ou ajustes ou a execução de procedimentos diferentes dos descritos neste manual, podem provocar uma exposição a radiações perigosas ou outras*

*operações inseguras.*

**JOHDANTO**

## **Digitaalinen video**

Ladattavien paristojen/akkujen latauskertojen määrä on rajallinen, ja paristo/akut täytyy lopulta vaihtaa. Paristojen käyttöikä ja latauskertojen lukumäärä vaihtelee käytön ja asetusten mukaan.

CUIDADO! O equipamento não deve ser exposto a respingos de líquidos. Não coloque sobre este equipamento nada que possa vir a danificá-lo (por exemplo, oietos contendo líquidos e velas acesas).

DVD-videossa käytetään uusinta MPEG2-tiedonpakkaustekniikkaa, onka avulla kokonainen elokuva voidaan tallentaa yhdelle 5 tuuman levylle. DVD:n vaihtuvanopeuksiseen datansiirtoon perustuva pakkaustekniikka, jossa siirtonopeus on jopa 9,8 megabittiä sekunnissa, akaa, että monisävyisimmätkin kuvat toistuvat alkuperäisen laatuisina. **Kannettava DVD-soitin**

Kannettava DVD-soittimesi toistaa yleismaailmallisen DVD-video-standardin mukaiset digitaaliset videolevyt. Laitteen avulla voit nauttia kokopitkien elokuvien aidosta.

DVD-video-levyjen ominaisuuksiin kuuluu myös ääniraidan, tekstityskielen ja kamerakulman valintamahdollisuus (tämäkin levyn ominaisuuksien mukaan).

#### **Laitteen purkaminen pakkauksesta** Tarkista ensin, että pakkauksessa on seuraava sisältö:

• Kannettava DVD-soitin • Kuulokkeet (AY3806)

• Irrotettava akkuyksikkö (AY4838) • Kuljetuspussi

• Verkkolaite (AY4113) • Käyttöohje • Autosovitin (AY4114) • AV-kaapeli

**VIANMÄÄRITYS**

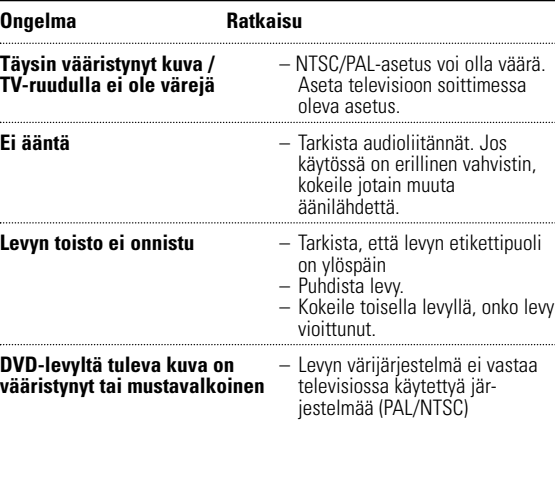

#### *Tämä tuote on Euroopan unionin radiohäiriöitä koskevien vaatimusten mukainen.*

# **Suomi TOIMINNAN YLEISKUVAUS**

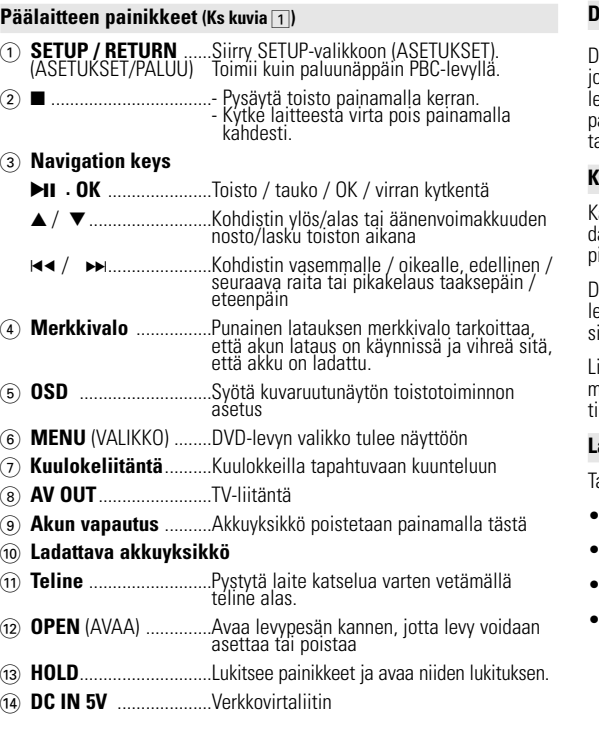

#### **OSD-TOIMINNOT AB-jakson uusinta (DVD/VCD/SVCD -elokuvat)**

Aseta jatkuvan toiston aloitus- ja lopetuskohdat.

• Valitse AB REPEAT painelemalla OSD-näppäintä: A?. Aseta aloituskohta A painamalla **OK**.

• Voit perua jatkuvan toiston, kun valitset AB REPEAT: CANCEL

• Voit muuttaa puhuttua kieltä tai äänikanavia painelemalla  $\blacktriangle / \blacktriangledown$ 

- Näyttöön tulee teksti REPEAT B?. Aseta lopetuskohta B painamalla **OK**. Laite alkaa toistaa valittua pätkää toistuvasti.
- painelemalla **OSD**-näppäintä toistuvasti. Vahvista peruutus **painamalla OK** tai painamalla ►. **Ääniasetukset (DVD/VCD/SVCD -elokuvat)**
- Valitse AUDIO painelemalla **OSD**-näppäintä.

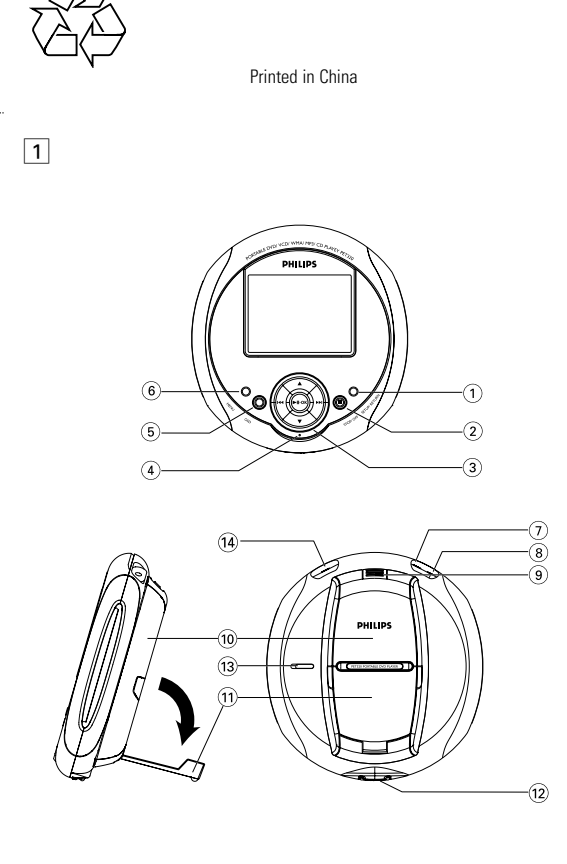

#### **Toistotila (CD-/MP3-/WMA-/JPEG -levy)**

**OSD-TOIMINNOT**

## **Ohjelma (CD-/MP3-/WMA-/JPEG -levy)**

# **VIANMÄÄRITYS** Jos DVD-video-soittimessa on vika, etsi ensin ratkaisua tästä tarkistus-

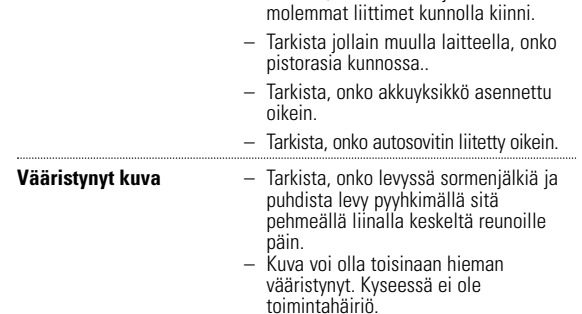

Lisäksi käytönvalvontajärjestelmän avulla on mahdollista määrittää, mitä levyjä lapset voivat katsoa.Laittetta on erittäin helppo käyttää säätimien avulla. sisältää yhden tai useamman jakson (chapter). Käytön helpottamiseksi käyttäjä voi valita toistettavan nimikkeen ja jakson.

#### **PIKAOPAS**

#### **Toiston perustoiminta**

**YLEISTÄ**

.<br>Laite toimii vakiovarusteisiin kuuluvalla, verkkolaitteella, autosovittimella sekä ladatt

#### **Virtalähteet**

akuilla. • Varmista, että verkkolaitteen jännite on yhteensopiva paikallisen verkkojännitteen kanssa. Muuten verkkolaite ja soitin voivat vahingoittua. • Älä koske verkkolaitteeseen märin käsin. Näin vältät sähköiskun vaaran.

- Kun kytket laitteen auton virranlähteeseen (tupakansytytin), varmista että sovittimen jännite on sama kuin auton jännite. • Irrota verkkolaite pistorasiasta tai irrota akut, jos laite on pitkää käyttämättä.
- Irrota verkkolaite pitämällä kiinni pistokkeesta. Älä vedä virtajohdosta.
- **Käyttöturvallisuus ja huolto**
- Älä pura laitetta, koska lasersäteet saattava vahingoittaa silmiä. Kaikki huoltotyöt on teetettävä koulutetulla henkilöllä. • Jos laitteen sisälle joutuu nestettä tai esineitä, katkaise virta irrottamalla verkkolaite. • Vältä laitteen pudottamista tai siihen kohdistuvia voimakkaita iskuja, sillä ne voivat vioittaa
- 

VIDEO<sup>1</sup>

- laitetta. • kuunteluturvallisuudesta: kuuntele kohtuullisella äänenvoimakkuudella. kuulokkeiden käyttö kovalla äänenvoimakkuudella voi heikentää kuuloasi. • Tärkeää (malleissa, joihin sisältyy kuulokkeet): Philips takaa digisoittimiensa parhaan mahdollisen, säännösten mukaisen äänenlaadun vain käytettäessä laitteen mukana toimitettuja alkuperäisiä kuulokkeita. Mikäli tämä tuote on vaihdettava, Philips suosittelee ottamaan yhteyttä jälleenmyyjään ja tilaamaan Philipsin toimittamaa alkuperäistä
- mallia vastaavan tuotteen. Liikenneturvallisuus: Älä käytä laitetta ajon tai pyöräilyn aikana, sillä seurauksena voi olla onnettomuus.
- Älä altista laitetta lämmityslaitteesta johtuvalle liialliselle lämmölle tai suoralle
- auringonvalolle. Tämä tuote ei ole vedenpitävä: Älä päästä soittimen:ta uppoamaan veteen. Jos soittimen pääsee vettä, se saattaa vioittua vakavasti ja ruostua. • Älä käytä mitään alkoholia, ammoniakkia, bentseeniä tai hankausaineita sisältäviä puhdis-
- tusaineita, sillä ne voivat vahingoittaa laitetta.
- *Huomma: Kun laitetta käytetään pitkään, sen pinta kuumenee.Tämä on normaalia.*

• Älä koske laitteen linsseihin!

**Asetukset**

(OSD-kieli) kuvaruutunäytönkieli (Näytönsäästäjä) käyttöön / pois käytöstä Brightness Aseta kirkkaustaso (Kirkkaus) SELECT: A V<br>SET: OK EXIT: SETUF Color: (Väri:) Aseta kuvan värikylläisyys

# **Ääniasetukset**

SETUP<sub>s</sub>

Equalizer Setup Aseta musiikin aajuuskorjaimen taajuuskorjaime asetukset) asetukset Dolby-asetus valitse dolbyäänivalinnat

**PIKAOPAS**  $\textcircled{4}$  Äänenvoimakkuuden säädin ( $\blacktriangle / \blacktriangledown$ ) • Nosta tai laske äänenvoimakkuutta toiston aikana painamalla ▲ / ▼ tai pitämällä sitä painettuna.

5 Pysäytys / virran katkaisu (9 ) • Pysäytä toisto painamalla  $\blacksquare$  toiston aikana.  $\mathbb{R}$ • Pitämällä  $\blacksquare$  painettuna laitteen virta kytkey- $\mathbb{Z}$ tyy pois.

**JOHDANTO**

**Sijoitus**

• Sijoita soitin tukevalle ja tasaiselle alustalle.

Muunlainen puhdistus voi vaurioittaa linssiä. • Pidä levypesän kansi aina kiinni, jotta linssi ei pölyynny.

• Linssi voi huurtua, jos soitin siirretään äkkiä kylmästä lämpimään ympäristöön. CDja DVD-levyjen toistaminen ei ole silloin mahdollista. Anna soittimen olla lämpimässä ympäristössä, kunnes kosteus on haihtunut.

**Toistettavat levyt**

DVD-video-levyjen lisäksi soittimella voi toistaa kaikkia video-CD-levyjä ja CD-levyjä

(mukaan lukien CDR-, CDRW-, ja, DVD±R/RW -levyt).

**DVD-video**

Sen mukaan mitä materiaalia (esimerkiksi elokuva, videeikkeitä tai draamasarja) levylle on tallennettu, levy voi sisältää yhden tai useamman nimikkeen (title). Nimike voi

**Video-CD**

Sen mukaan mitä materiaalia (esimerkiksi elokuva, videoleikkeitä tai draamasarja) levylle on tallennettu, levy voi sisältää yhden tai useamman raidan (track). Raita voi sisältää

yhden tai useamman indeksin (index). Lukumäärä on merkitty levykoteloon. Käytön

l-puhdistuslevyllä, ennen kuin toimitat soittimen huoltoon.

helpottamiseksi käyttäjä voi valita toistettavan raidan ja

indeksin.

**Audio-CD-/MP3-/WMA-CD**

CD:t/MP3-/WMA-tiedostot sisältävät vain ääniraitoja. Näitä voidaan toistaa tässä DVD-soittimessa. Et voi toistaa kopiosuojattuja

imella myös JPEG-muodossa olevia

WMA-tiedostoja.

**CD-levy, jossa on JPEG-tiedostoja**

valokuvia.

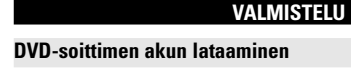

1 Asenna akkuyksikkö. Kytke akkuyksikkö

DVD-soittimen takaosaan.

2 Liitä verkkolaite.

- PUNAINEN merkkivalo palaa: Laitteen akkua ladataan.
- VIHREÄ merkkivalo palaa: Laitteen akku on ladattu. • Ensimmäisellä latauskerralla akku

• Välttääksesi soittimen vaurioitumista,

- kytke sen virta pois päältä ennen kuin kytket soittimen kkoadapteriin tai irrotat sen verkkoada • Akun lataus kestää kauemmin jos akkua ladataan elokuvia
- 3) Kun näytössä on tyhjän akun <sup>-</sup>之之 ilmaiseva kuvake, akku on ladattava. *Paristot sisältävät kemiallisia aineita, joten ne on hävitettävä asianmukaisella tavalla. Paristojen väärä käyttö voi aiheuttaa elektrolyyttivuodon ja syövyt-*

*tää paristokokeron tai saada aikaan paristojen halkeamisen. Poista paristot, jos laitetta ei tulla käyttämään pitkähköön aikaan.* **VALMISTELU**

**Kytkentä**

1 Kuuloke

Liitä kuuloke liitäntään.

2 TV-lähtöliitäntä : **AV OUT**

• Kytke laitteen virta pois käytöstä ennen muiden laitteiden

kytkemistä.

• Voit liittää soittimen televisioon tai vahvistimeen.

**Autosovittimen käyttäminen**

Kytke laitteen vakiovarusteena toimitettu autosovitin soittimeen ja auton tupakansytyttimeen

tosovittimesta

VINKKI

• Välttääksesi soittimen vaurioitumista, kytke sen virta pois päältä ennen kuin kytket soittimen autosovittimeen tai irrotat sen

• Tarkista, että autosovittimen tulojännite (12V) on sama kuin auton jännite (12V), ennen kuin liität laitteen sovittimen

avulla savukkeensytyttimeen.

✔

 $\boxed{m}$ 

PHILIPS pidättää oikeuden tehdä muutoksia tuotteen rakenteeseen ja teknisiin tietoihin tuotekehitystarkoituksessa ilman ennakkoilmoitusta.

Ilman valmistajan lupaa tehdyt muutokset voivat mitätöidä käyttäjän oikeuden käyttää laitetta.

Kaikki oikeudet pidätetään.

*Luokan 1 laserlaite* Varoitus! Laitteen käyttäminen muulla kuin tässä käyttöohjees *mainitulla tavalla saattaa altistaa käyttäjän turvallisuusluokan 1 ylittävälle näkymättömälle; asersäteilylle. Oikeus muutiksiin varataan. Laite ei saa olla alttiina tippu-ja roiskevedelle.*

#### **DVD-VALIKKO**

- 1 Tarkista DVD-levyjen pääsisältö painamalla **MENU**.
- 2 Tarkista DVD-levyjen pääsisältö painamalla **MENU** ja pitämällä sitä painettuna.
- 3 DVD-levyn valikossa on useita asetuksia ja toimintoja, joiden avulla voit valita muun muassa kielen, jakson, tekstityksen ja puhutun kielen.
- $\widehat{4}$  Korosta valinta  $\blacktriangleleft$  ,  $\blacktriangleright$  ,  $\blacktriangleleft$  ,  $\blacktriangleright$  -näppäimillä ja vahvista valinta 2; **. OK** -näppäimellä.

**LISÄTOIMINNOT**

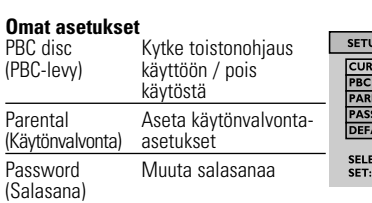

DEFAULT Palauta tehdasasetukset

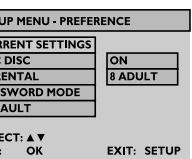

**TUREAMING CONTRACT**<br>**BURDER THE** 

**EXIT: SETUP** 

SELECT: ▲ ♥<br>SET: OK

**Exit (Poistu)** Poistu SETUP-valikosta.

**YLEISTÄ**

**Levyjen käsittely**

• Älä kiinnitä levyyn paperia tai teippiä. • Suojaa levy suoralta auringonvalolta ja läm-

mönlähteiltä.

• Säilytä levy levykotelossa, kun se ei ole

käytössä.

• Puhdista levy pyyhkimällä sitä pehmeällä, nukkaamattomalla kankaalla keskeltä ulospäin suuntautuvin vedoin. **Nestekidenäytön käyttö**

Nestekidenäyttöjen valmistukseen käytetään erittäin tarkkaa tekniikkaa. Saatat silti nähdä pieniä tummia ja/tai kirkkaita pisteitä (punainen, sininen, vihreä) säännöllisesti nestekidenäytössä.Tämä on seurausta valmistusprosessista, eikä merkitse sitä, että tuote olisi viallinen.

**Ympäristöä koskevia tietoja**

Kaikki tarpeeton pakkausmateriaali on jätetty pois. Pakkaus voidaan erottaa helposti materiaaliksi: pahvi, polystyreeni, PET ja muovi. Laitteesi sisältää materiaaleja,jotka voidaan kierrättää,jos niiden hajoitus annetaan tähän tehtävään erikoistuneen yhtiön suoritettavaksi. Noudata paikallisia pakkausmateriaalien,tyhjien paristojen ja käytöstä

poistettujen laitteiden hävitystä koskevia säännöksiä.

**Tekijänoikeustiedot**

Kaikki mainitut kaupalliset nimet ovat vastaavien valmistajiensa

palvelu-, tuote- tai rekisteröityjä

Internet- ja CD- / VCD- / DVD- tallenteiden luvaton kopiointi ja jakelu voi olla tekijänoikeuslakien ja kansainvälisten sopimusten vastaista

**OSD-TOIMINNOT** 1 Kun painat toiston aikana **OSD**, ohjaustoiminnot tulevat näyttöön.

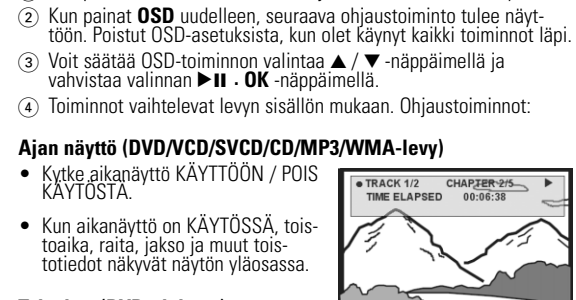

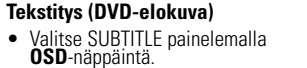

• Kun olet SUBTITLE-asetuksessa, valitse haluamasi tekstityskieli painelemalla  $\blacktriangle / \blacktriangledown$ -näppäintä.

#### **OSD-TOIMINNOT**

**Kääntäminen (JPEG-levy)**

- Käännä kuvankatselukulmaa.
- Valitse ROTATE painelemalla **OSD**-näppäintä.
- Voit kääntää kuvaa 90 astetta myötä- tai vastapäivään 3 / 4 näppäimellä.
- Voit lopettaa kääntämisen ja jatkaa toistoa painamalla 2; **. OK**
- -näppäintä. • Voit myös siirtyä toiseen toimintoon, kuten toisto, zoomaus ja ohjelmointi, painamalla **OSD**-näppäintä.

**OSD-TOIMINNOT**

**Zoomaus (JPEG-levy)** Zoomaa kuvaa

4 Voit lopettaa zoomauksen ja jatkaa toistoa painamalla 2; **. OK** -

näppäintä.

5 Voit myös siirtyä toiseen toimintoon, kuten toisto, zoomaus ja

 $\odot$  Syötä toistettavan nimikkeen numero sisällysluettelossa  $\blacktriangle / \blacktriangledown$ 

2 Voit siirtyä luettelossa edelliselle ja seuraavalle sivulle  $\blacktriangleleft$  / $\blacktriangleright$  -

ohjelmointi, painamalla **OSD**-näppäintä.

**Syötä numero**

Syötä raidan numero PBC VCD -toistoa varten.

näppäimellä.

näppäimellä.

3 Voit toistaa valinnan painamalla 2; **. OK** -näppäintä. 4 Voit palata sisällysluetteloon toiston aikana painamalla **SETUP/RETURN**-näppäintä ja pitämällä sitä painettuna.

#### *VAROITUS!*

*Muiden kuin tässä esitettyjen toimintojen säädön tai asetusten muutto saattaa altistaa vaaralliselle säteilylle tai muille vaarallisille toiminnoille.*

**INFORMAÇÃO SOBRE OS DIREITOS DE AUTOR** Fazer cópias não autorizadas de material protegido, incluindo programas de computador, ficheiros, transmissões e gravações, pode infringir os dire-itos de cópia e constituir crime. Este equipamento não deve ser usado para tais finalidades.

Windows Media e o logótipo Windows são marcas comerciais ou marcas registadas da Microsoft Corporation nos Estados Unidos e/ou outros países.

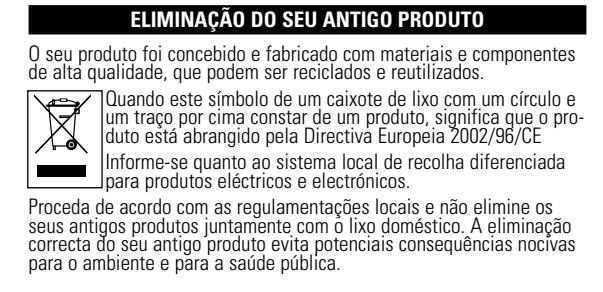

\*As baterias recarregáveis possuem um número limitado de ciclos de carregamento e podem, possivelmente, necessitar de serem substituídas. O tempo de duração da bateria e o número de ciclos de carregamento variam consoante a utilização e as definições.

**TEKIJÄNOIKEUSTIEDOT**

## Kopiosuojatun materiaalin esim. tietokoneohjelmien, tiedostojen, radioja tv-lähetysten ja äänitallenteiden luvaton kopiointi rikkoo kopiosuo-jaoikeutta ja on siksi laitonta. Tätä laitetta ei saa käyttää sellaiseen tarkoitukseen.

Windows Media ja Windows logo ovat Microsoft Corporationin tavaramerkkejä tai rekisteröityjä tavaramerkkejä Yhdysvalloissa ja/tai muissa maissa.

Ota selvää sähkölaitteille ja elektronisille laitteille tarkoite- $\equiv$ ista kierrätysjärjestelmästä alueellasi. Noudata paikallisia sääntöjä äläkä hävitä vanhoja tuotteita tavallisen talousjätteen mukana.Vanhojen tuotteiden hävittäminen oikealla tavalla auttaa vähentämään ympäristölle ja ihmisille mahdollisesti koituvia haittavaikutuksia.

#### VAROITUS! Laitteen päälle ei saa roiskua vettä tai muita nesteitä. Älä aseta laitteen päälle mitään esineitä, jotka voivat vahingoittaa sitä.Tällaisia

esineitä ovat esimerkiksi nestettä sisältävät astiat tai palavat kynttilät.

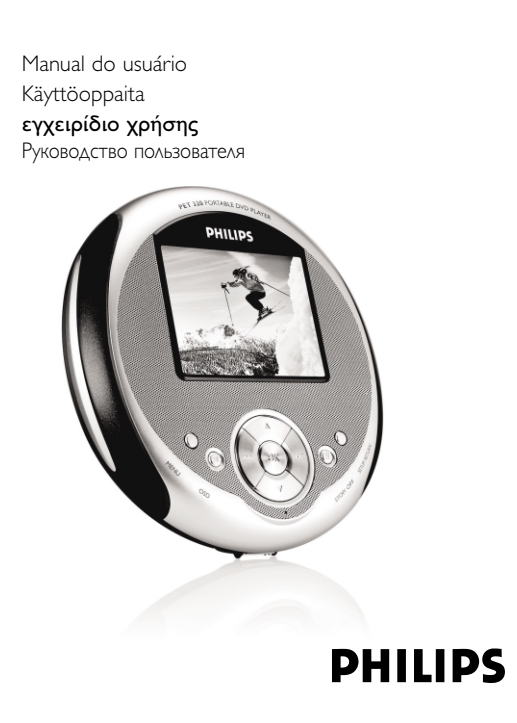

pet320\_00\_C.qxd 11/14/05 9:10 AM Page 1

### Portable DVD Player PET320

## **NOTES**

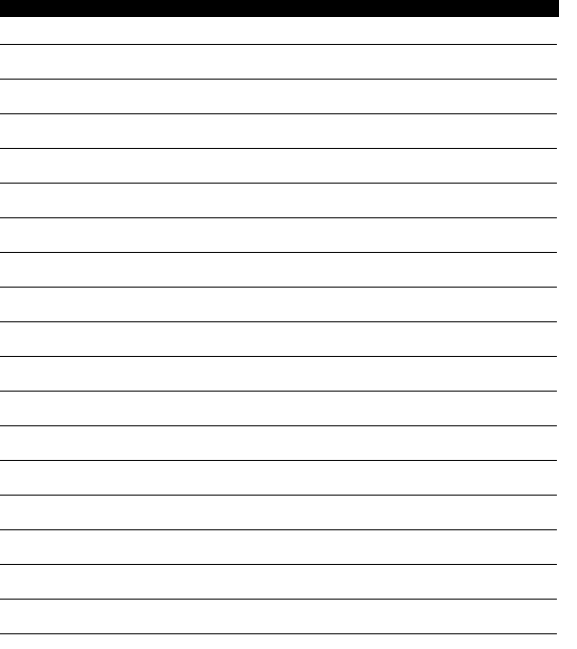

#### **Έλληνικά Γεπισκόπηση λειτουργιών** Κουμπιά χειρισμού βασικής μονάδας (Δείτε είκόνα **1**) 1 **SETUP / RETURN**..............Είσοδος στο μενού SETUP (ρυθμίσεις). (ρυθμίσεις/ επιστροφή) Λειτουργεί ως πλήκτρο επιστροφής κατά τη<br>χρήση της λειτουργίας PBC disc (δίσκος με<br>έλεγχο αναπαραγωγής). . Πιέστε μια φορά για διακοπή της αναπαραγωγής. lιέστε δύο φορές για απενεργοποίηση της συσκευὴ 3 **Πλήκτρα πλοήγηση** 2; **. OK** ..........................∞Ó··Ú·ÁˆÁ‹/ ¶·‡ÛË/ OK / ∂ÓÂÚÁÔÔ›ËÛË (ON) 3 / 4..............................ªÂٷΛÓËÛË ÙÔ˘ ‰ÚÔ̤· ¶¿Óˆ / ∫¿Ùˆ ‹ ∞‡ÍËÛË / Μείωση της Έντασης Ήχου κατά την αναπαραγωγ J( / § ........................ªÂٷΛÓËÛË ÙÔ˘ ‰ÚÔ̤· ∞ÚÈÛÙÂÚ¿ / ¢ÂÍÈ¿ ‹ μετακίνηση στο Προηγούμενο / Επόμενο κομμάτι<br>ή Γρήγορη αναζήτηση προς τα Πίσω / Εμπρός Ενδεικτική Λυχνία LED ..Κατά τη φόρτιση, η LED είναι ΚŒΚΚΙΝΗ\_Όταν η συσκευή είναι πλήρως φορτισμένη, η LED είναι πράσινη. ⑤ **OSD** ..............................Είσοδος στη ρύθμιση της λειτουργίας Ενδείξεων

- O<sub>BÓ</sub>vne (OSD) **MENU (μενού)** .................Εμφάνιση του μενού δίσκου DVD ..Για ακρόαση με ακουστικά **Û‡Ó‰ÂÛ˘ ·ÎÔ˘ÛÙÈÎÒÓ** ..Για σύνδεση με τηλεόραση
- ..Πιέστε για να αφαιρέσετε το πακέτο μπαταριών **) Απελευθέρωση ........**<br>Υποδοχής Μπαταριών<br>» Πακέτο Επαναφορτιζό **οτιζόμενων Μπαταοιώ**
- !) **Βάση στήριξης** ................Τραβήξτε προς τα κάτω για να στηριχθεί η συσκευή σε όρθια θέση για παρακολούθησι <u>(12</u>) **OPEN (άνοινμα)** ...............Άνοινμα της υποδοχής δίσκου για τοποθέτηση ή
- αφαίρεση δίσκοι ີືອ **HOLD** ..............................Κλείδωμα ή ξεκλείδωμα των πλήκτρων<br>↑ DC IN 5V .......................γποδοχή σύνδεσης τροφοδοσίας ..Υποδοχή σύνδεσης τροφοδοσίας

#### **Γενικές πληροφορίες Χειρισμός δίσκων**

#### • Μην κολλάτε στο δίσκο χαρτί ή ταινία. • Φυλάσσετε το δίσκο μακριά από άμεσο ηλιακό

**∂ÓÙÂÏÒ˜ ·Ú·ÌÔÚʈ̤ÓË/** – ∏ Ú‡ıÌÈÛË NTSC/PAL ÌÔÚ› Ó·

**Δεν ακούγεται ήχος** *σταλ* – Ελέγξτε τις συνδέσεις ήχου.

**¢ÂÓ Â›Ó·È ‰˘Ó·Ù‹ Ë** – µÂ'·Èˆı›Ù fiÙÈ Ô ‰›ÛÎÔ˜

**¶·Ú·ÌÔÚʈ̤ÓË ‹** – ÃÚËÛÈÌÔÔÈ‹ÛÙ ÌfiÓÔ ‰›ÛÎÔ˘˜ **·ÛÚfiÌ·˘ÚË ÂÈÎfiÓ· ηٿ** Ô˘ ¤¯Ô˘Ó ‰È·ÌÔÚʈı› Ì ÙÔ

ήχου.

μην είναι σωστή. Διοοθώστε τη .<br>DÚθμιση της συσκευής έτσι ώστε να είναι ίδια με την αντίστοιχη ρύθμισης της τηλεόρασής σας.

Εάν χοησιμοποιείτε ενισχυτή HiFi, δοκιμάστε να χρησιμοποιήσετε άλλη πηγή

έχει τοποθετηθεί με την ετικέτα στραμμένη προς τα πάνω. Καθαρίστε το δίσκο − Ελέγξτε μήπως ο δίσκος είναι ελαττωματικός δοκιμάζοντας έναν άλλο δίσκο.

**σύστημα χρωμάτων της** τηλεόρασης που χρησιμοποιείτε

(PAL/NTSC).

Σύμπτωμα **Διόρθωση** 

μφανίζεται η λίστα προγραμματισμού

Η PHILIPS διατηρεί το δικαίωμα να πραγματοποιήσει αλλαγές στο σχεδιασμό και τα τεχνικά χαρακτηριστικά για σκοπούς βελτίωσης του προϊόντος χωρίς προειδοποίηση.

Γροποποιήσεις οι οποίες δεν εγκρίνονται από τον κατασκευαστή μπορεί να ακυρώσουν το δικαίωμα του χρήστη να χρησιμοποιεί τη συσκευή

#### Με επιφύλαξη παντός δικαιώματος.

*Η συσκευή αυτή πληροί τους όρους περί ραδιοφωνικών παρεμβολών της παϊκής Κοινότἢτας.* 

• °È· Ó· ·Î˘ÚÒÛÂÙ ÙËÓ Â·Ó·Ï·Ì'·ÓfiÌÂÓË Û˘Ó¯‹ ·Ó··Ú·ÁˆÁ‹, ȤÛÙ ÙÔ Ï‹ÎÙÚÔ **OSD** ·ÓÂÈÏËÌ̤ӷ ÁÈ· Ó· ÂÈϤÍÂÙ AB REPEAT: CANCEL (ακύρωση επανάληψης τμήματος AB). Πατήστε **ΟΚ** για να<br>επιβεβαιώσετε την ακύρωση ή απλά πιέστε ►⊢.

**· Πιέστε το πλήκτρο OSD** επανειλημμένα για να επιλέξετε AUDIO

 $\bullet$  Πιέστε το πλήκτοο **OSD** επανειλημμένα νια να επιλέξετε

• Πιέστε το πλήκτρο ▲ / ▼ για να επιλέξετε έναν από τους διαθέσιμους τρόπους αναπαραγωγής, όπως Repeat 1 (επανάληψη<br>ενός), Repeat All (επανάληψη όλων), Shuffle (τυχαία σειρά), Shuffle

Επίλυση προβλημάτων Εάν διαπιστώσετε ότι το DVD-Video player παρουσιάζει πρόβλημα, ανατρέξτε πρώτα στην παρακάτω λίστα ελέγχου. Υπάρχει<br>περίπτωση το πρόβλημα να οφείλεται σε κάτι που έχετε παραβλέψει.

ΠΡŒΕΙΔŒΠŒΙΗΣΗ<br>UΣε καμία περίπτωση μην επιχειρήσετε να επισκευάσετε τη<br>συσκευή εσείς ο ίδιος. Κάτι τέτοιο θα ακυρώσει την εγγύηση. Εάν<br>παρουσιαστεί κάποιο πρόβλημα, ελέγξτε πρώτα τα σημεία που<br>παρατίθενται στη συνέχεια πρι

**Δεν υπάρχει τροφοδοσία – Ε**λέγξτε εάν και τα δύο βύσματα του<br>καλωδίου τροφοδοσίας είναι σωστά<br>συνδεδεμένα.

**∏αραμορφωμένη εικόνα – Ε**λέγξτε μήπως υπάρχουν δαχτυλιές<br>στην επιφάνεια του δίσκου και<br>καθαρίστε τ<u>ο</u> δίσκο με ένα μαλακό

– Ελέγξτε εάν υπάρχει ρεύμα στην<br>πρίζα εναλλασσόμενου ρεύματος (AC)<br>συνδέοντας μια άλλη συσκευή. − Ελέγξτε εάν το πακέτο μπαταριών έχει<br>⊤τοποθετηθεί σωστά. – Ελέγξτε εάν ο φορτιστής αυτοκινήτου<br>έχει συνδεθεί σωστά.

πανί, σκουπίζοντάς τον από το κέντρο<br>ποος τις άκοες. ΠΕΡΙΚΈς ΦΟρές μπορεί να εμφανιστεί

περιορισμένο βαθμό. Αυτό δεν<br>αποτελεί δυσλειτουργία.

Πιέστε ▲ / ▼ επανειλημμένα νια αλλανή των νλωσσών/καναλιών ήχου.

Repeat AB (επανάληψη τμήματος AB) (για ταινίες DVD/VCD/SVCD) Χρησιμοποιήστε αυτή την επιλογή για ρύθμιση επαναλαμβανόμενη

χρωμάτων της οθόνης

#### **General Setup (γενικές ρυθμίσεις)** OSD Language Púθυιση της γλώσσης Γ (νλώσσα ενδείξεων Ενδείξεων Œθόνης

1 ¶È¤ÛÙ ÙÔ Ï‹ÎÙÚÔ **OSD** επανειλημμένα για να επιλέξετε PROGRAM (προγραμματισμός). Κατόπιν, πιέστε **ΟΚ** για να uεταβείτε στην οθόνη προγραμματων.

2 Στο αριστερό τμήμα της οθόνης.

οθόνης.

6 Όταν θέλετε να διανοάψετε το επιλενμένο αρχείο, επισημάνετε ÙÔ ·Ú¯Â›Ô ÛÙÔ ‰ÂÍ› Ù̷̋ Ù˘ ÔıfiÓ˘. ™ÙË Û˘Ó¤¯ÂÈ·, ȤÛÙÂ 2; **.**

 $\widehat{\sigma}$ ) Επισημάνετε την ένδειξη ▶ START (έναρξη) στην πάνω δεξιά γωνία της οθόνης και πιέστε ▶Ⅱ · **ΟΚ** για να ξεκινήσει η

(8) Πιέστε ■ για να διακόψετε την αναπαραγωγή προγράμματος.

αριστερού και του δεξιού τμήματος της οθόνης.

**OK** για να διαγράψετε το επιλεγμένο αρχείο

<u>ναπαραγωγή προγράμματος</u>.

1 ∆ÔÔıÂÙ‹ÛÙ ÙÔ ‰›ÛÎÔ DVD

ÙÔ˘ DVD.

• Μπορείτε να συνδέσετε τη συσκευή με τηλεόραση ή ενισχυτή ο ο Ενεργοποίηση / Αναπαραγωγή / Παύση (▶Ⅱ · **OK**)

Εισαγωγή

• Τοποθετήστε τη συσκευή σε μια σταθερή, επίπεδη επιφάνεια. • Διατηρήστε τη μακριά από οικιακές συσκευές θέρμανσης και την

• Εάν η συσκευή δε μπορεί να διαβάσει σωστά τα CD/DVD, δοκιμάστε να χρησιμοποιήσετε ένα κοινό καθαριστικό CD/DVD του εμπορίου για να καθαρίσετε το φακό πριν δώσετε τη συσκευή για επισκευή. Άλλα μέσα καθαρισμού μπορούν να προξενήσουν ζημιά

• Διατηρείτε πάντοτε την υποδοχή δίσκου κλειστή για να αποφευχθεί η συγκέντρωση σκόνης επάνω στο φακό. • Œ φακός μπορεί να θολώσει όταν η συσκευή μεταφερθεί απότομα από ψυχρό σε ζεστό περιβάλλον. Στην περίπτωση αυτή, δεν είναι δυνατή η αναπαραγωγή CD/DVD. Αφήστε τη συσκευή σε ζεστό

περιβάλλον μέχρι να εξατμιστεί η υγρασία. **Φορμά δίσκων που μπορούν να αναπαραχθούν** Εκτός από δίσκους DVD-Video, μπορείτε επίσης να κάνετε αναπαραγωγή όλων των Video CD και CD ήχου (συμπεριλαμβανομένων

Ανάλογα με το υλικό που υπάρχει στο δίσκο (ταινία, βιντεοκλίπ, δραματική σειρά, κλπ.), αυτοί οι δίσκοι μπορεί να περιέχουν έναν ή περισσότερους ἴτλους και κάθε Τίτλος, με τη σειρά του, μπορεί

μεταξύ των Τίτλων καθώς και μεταξύ των Κεφαλαίων.

να περιέχει ένα ή περισσότερα Κεφάλαια. Για να κάνει την πρόσβασή σας εύκολη και άνετη, η συσκευή σας σάς επιτρέπει να μετακινείστε

**Προετοιμασίες** 

• Απενεργοποιήστε τη συσκευή σας πριν από τη σύνδεση

αυτοκινήτου στη συσκευή και στην υποδοχή του

• Για την αποφυγή πρόκλησης βλάβης στη συσκευή, απενεργοποιήστε την πριν συνδέσετε ή αποσυνδέσετε το

• Κατά τη σύνδεση της συσκευής στην υποδοχή αναπτήρα του αυτοκινήτου, βεβαιώθείτε ότι η τάση εισόδου (12V) του<br>φορτιστή είναι ακριβώς η ίδια με την τάση (12V) του<br>αυτοκινήτου.

**Προηγμένες Λειτουργίες** 

ENT SETTINGS<br>LIZER SETUP

**ENT SETTIN** 

MUSIC PROGRAM<br>
FIELDST<br>
COM Helddy 12<br>
COM Helddy 12<br>
START<br>
COM HY YOU GO...<br>
2002 TO YOU<br>
2002 TO YOU<br>
2002 TO YOU<br>
2002 TO YOU<br>
2002 TO YOU<br>
2002 TO YOU<br>
2002 TO YOU<br>
2002 TO YOU<br>
2002 TO YOU<br>
2002 TO YOU<br>
2002 TO YOU<br>

**CHAPTY YOU GO.**<br>02DREAMING OF<br>03CLOSE TO YOU<br>04UNDER THE ...<br>05C68GREATEST<br>06LEMON TREE

PLAY SETUP STEREO

**EXIT: SETUR** 

**EXIT: SETUI** 

EXIT: SETUP

οποιουδήποτε πρόσθετου εξοπλισμού

των φορμά CDR, CDRW, DVD±R/RW).

**T**οποθέτηση

στο φακό.

Dolby Setup ÂÈϤÍÙ ‰È¿ÊÔÚ˜ (Ú˘ıÌ›ÛÂȘ Dolby) Ú˘ıÌ›ÛÂȘ ‹¯Ô˘ Dolby Key Beep <u>Γενεργοποίηση (ON) /</u><br>(ήχος πλήκτρων) Απενεργοποίηση (OFF

Video Setup (ρυθμίσεις εικόνας) AV Out *Pύθμιση του φορμά*<br>πο εικόνας εξόδου

προβολής΄ Preference Setup (ρυθμίσεις προτιμήσεων) PBC disc ∂ÓÂÚÁÔÔ›ËÛË (ON) (‰›ÛÎÔ˜ Ì ¤ÏÂÁ¯Ô / ∞ÂÓÂÚÁÔÔ›ËÛË ·Ó··Ú·ÁˆÁ‹˜) (OFF) Ù˘

ιής<br>Ιργίας PBC

.<br>auûuter Setup

■ ΣΥΜΒΟΥΛΗ

άμεση ηλιακή ακτινοβολία.

πάνω.<br>● Κλείστε την υποδοχή δίσκου.

• Μπορείτε να συνεχίσετε την αναπαραγωγή, πιέζοντας ξανά<br>▶Ⅱ · **OK** . (3) Αναζήτηση προς τα Πίσω/Εμπρός (144 και → • Πιέστε στινιμαία  $\blacktriangleleft$  /  $\blacktriangleright$  μία ή περισσότερες φορές για να επιλέξετε

το επιθυμητό κουμάτι

πιέστε **MENU** στιγμιαία.

τιέστε **MENU** παρατεταμένα.

επιβεβαιώσετε την επιλογή.

**Rotate (περιστροφή) (για δίσκους JPEG)** 

συνέχιση της αναπαραγωγής.

εικόνων

Screen Saver ∂ÓÂÚÁÔÔ›ËÛË (ON) /

οθόνης) (OSD)

 $\dot{\theta}$ θόνης) (OFF) της

Brightness Púθμιση του (φωτεινότητα) επιπέδου φωτεινότητας me nAńvne Color (χρώμα) Ρύθμιση της έντασης των

συνεχούς αναπαραγώγής

όημείο αρχής Α.

(nyoc

**Audio (ήχος) (για ταινίες DVD/VCD/SVCD)** 

Play Mode (τρόπος αναπαραγωγής)<br>(για δίσκους CD / MP3 / WMA / JPEG)

PLAYMODE (τρόπος αναπαραγωγής)

Σύμπτωμα Διόρθωση

Repeat (επανάληψη με τυχαία σειρά), κλπ.

#### Εισαγωγή **Ρορμά δίσκων που μπορούν να αναπαραχθούν Video CD** Ανάλονα με το υλικό που υπάρχει στο δίσκο (ταινία. βιντεοκλίπ, δραματική σειρά, κλπ.), αυτοί οι δίσκοι Ιπορεί να περιέχουν ένα ή περισσότερα κομμάτια και κάθε κομμάτι. με τη σειρά του. μπορεί να περιέχει ένα ή περισσότερα ευρετήρια, τα οποία αναγράφονται στη θήκη του δίσκου. Για να κάνει την πρόσβασή σας εύκολη και άνετη, η oυσκευή σας σάς επιτρέπει να μετακινείστε μεταξύ των κομματιών καθώς και μεταξύ των ευρετηρίων. CD **Hxou/MP3/WMA CD** Τα CD Ήχου / MP3 / WMA CD περιέχουν μόνο μουσικά κομμάτια. Μπορείτε να τα αναπαράγετε σ' αυτό το DVD player. Ωστόσο, δεν μπορείτε να αναπαράγετε αρχεία WMA που διαθέτουν ροστασία από αντιγραφή. **CD με αρχεία JPEG** Μπορείτε επίσης να κάνετε προβολή φωτογραφιών JPEG με αυτή τη συσκευή.

**Γρήγορη Έναρξη Λειτουργίας** 

**Βασική λειτουργία αναπαραγωγής** 

- Нажмите кнопку **OSD** (ЭКРАННЫЕ МЕНЮ) несколько раз,<br>чтобы выбрать PLAYMODE (РЕЖИМ ВОСПРОИЗВЕДЕНИЯ) • Нажмите кнопки ▲ / ▼ для выбора режима произведения,<br>например, повтор 1, повтор всех, случайный порядок, в
- йоиск и устранение неисправностей  $Pe$ шени **èÓÎÌÓÒÚ¸˛ ËÒ͇ÊÂÌÌÓÂ** – 臇ÏÂÚ NTSC/PAL ÏÓÊÂÚ **изображение / отсутствует** быть неправильно настроен. **ˆ'ÂÚ ËÁÓ·‡ÊÂÌËfl ̇ ˝Í‡ÌÂ** ëӄ·ÒÛÈÚ ̇ÒÚÓÈÍË **елевизора ССССССССССССССССССССССССССССССССС**ЕДСТВОВАТЬ ПРОИГРЫВАТЕЛЯ И ТЕЛЕВИЗОРА **Отсутствует звук и нескольки – Проверьте аудиосоединения** В случае использования HiFiусилителя, попробуйте воспользоваться другим источником звука. **Невозможно воспроизвести** и – Убедитесь, что диск в лотке находится стороной с наклейкой вверх – Очистите поверхность диска. – Проверьте, не является ли диск поврежденным, попробовав воспроизвести ДОУГОЙ ДИСК. **Искаженное или черно-белое** – Используйте только диски,<br>изображение при СООТВЕТСТВУЮЩИ<del>С</del><br>ИСПОЛЬЗУЕМОМУ ТЕЛЕВИЗОРУ <u>, Сооранистио при</u><br>зоспроизведении DVD-диска (PAL/NTSC).

*Данное устройство соответствует требованиям по интерференции* действительным в Европейском Сообществе.

**DVD-Video**

Σύνδεση

 $\boxed{m}$ 

ι Ακουστικά

Συνδέστε τα ακουστικά στην αντίστοιχη υποδοχή.

2 ŒÍÔ‰Ô˜ ÙËÏÂfiÚ·Û˘ **AV OUT**

για να απολαμβάνετε DVD.

**Χρήση του προσαρμογέα αυτοκινήτου** Συνδέστε τον παρεχόμενο προσαρμογέα

αναπτήρα του αυτοκινήτου.

**ΦΟΟΤΙΟΤή αυτοκινήτου.** 

**Audio Setup (ρυθμίσεις ήχου)** 

ΕΟΘΕΙΟΝΟΣΙΣ<br>Τοσοταθμιστή) τσοστάθι<br>μουσικής

**ªÂÓÔ‡ DVD**

Για να ελέγξετε τα κύρια περιεχόμενα των δίσκων DVD-Video,

 $\sqrt{\widehat{\mathbb{F}(\mathbb{F}(\mathbb{F$ 

 $\begin{pmatrix} \begin{smallmatrix} \begin{smallmatrix} \end{smallmatrix} \end{pmatrix} \end{pmatrix}$ 

Για να ελέγξετε τα υπο-περιεχόμενα των δίσκων DVD-Video,

Το μενού DVD περιλαμβάνει πολλές ρυθμίσεις και λειτουργίες οι οποίες σάς επιτρέπουν να κάνετε διάφορες επιλογές, όπως π.χ. γλώσσες, κεφάλαια, υπότιτλους, γλώσσα ομιλίας, κλπ. Χρησιμοποιήστε τα πλήκτρα ◀ . ▶ . ▲ και ▼ νια να επισημάνετε μια επιλογή και πιέστε ▶**Ⅱ · ΟΚ** για να

*Λειτουργίες ενδείξεων οθόνης (OSD)* 

Χρήση ρυθμίσεων ή προσαρμογών ή εκτέλεση διαδικασιών διαφορετικών από τις παρούσες μπορεί να προκαλέσουν την έκθεση σε επικίνδυνη ακτινοβολία ή άλλο επισφαλή χειρισμό.

Χρησιμοποιήστε αυτή την επιλογή για αλλαγή της γωνίας θέασης των

Χρησιμοποιήστε τα πλήκτρα  $\blacktriangle$  /  $\blacktriangledown$  για περιστροφή της εικόνας

- Πιέστε ▶ΙΙ · ΟΚ για έξοδο από τη λειτουργία περιστροφής και

**•** Ή πιέστε OSD για να αποκτήσετε πρόσβαση σε κάποια άλλη λειτουρνία, όπως Play Mode (τρόπος αναπαρανωνής), Zoom

• Πιέστε OSD επανειλημμένα για να επιλέξετε ROTATE

κατά 90 μοίρες, δεξιόστροφα και αριστερόστροφα.

• Σπρώξτε το διακόπτη OPEN (άνοιγμα) για να ανοίξει η υποδοχή δίσκου. ποποθετήστε το δίσκο με την εκτυπωμένη πλευρά στραμμένη προς τα

• Πιέστε **> ΙΙ . ΟΚ** για να ενερνοποιηθε η συσκευή και να αρχίσει η αναπαραγωγή.<br>• Κατά τη διάρκεια της αναπαραγωγής, πιέστε ▶ΙΙ · ΟΚ για να διακόψετε προσωρινά (παύση) την αναπαραγωγή

#### $\overline{\textbf{G}}$ лементы управления основного устройства, (см. рисунок  $\overline{\textbf{G}}$ ) 1 **SETUP / RETURN**................Bход в меню SETUP (НАСТРОЙКА). (НАСТРОЙКА / ВОЗВРАТ) Предназначена для возврата в режиме просмотра РВС-диска . Нажмите один раз, чтобы остановить воспроизвед · Нажмите дважды, чтобы выключить устройство **Кнопки навигации** .. Воспроизведение / пауза / подтверждение

Screen Display ƒ‡ıÌÈÛË Ù˘ (∂ÌÊ¿ÓÈÛË OıfiÓ˘) ·Ó·ÏÔÁ›·˜

Parental ƒ‡ıÌÈÛË ÙˆÓ (ÁÔÓÈÎfi˜ ¤ÏÂÁ¯Ô˜) ÂÈÏÔÁÒÓ ÁÔÓÈÎÔ‡ ÂϤÁ¯Ô˘

Έξοδος από το μενού SETUP (ρυθμίσεις).

Password ∞ÏÏ·Á‹ ÙÔ˘ ÚfiÛ'·Û˘ (Έ‰ÈÎfi˜ Έ‰ÈÎÔ‡

DEFAULT

**Exit (έξοδος** 

Ρύθμιση των<br>επιλογών το

του ήχου των πλήκτρω

της εικονας εξ<br>ανάλογα με το τηλεοπτικό σύστημα

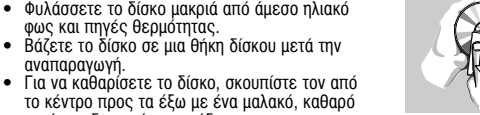

το κέντρο προς τα έξω με ένα μαλακό, καθαρό<br>πανί που δεν αφήνει χνούδι. Κατά τη χρήση της οθόνης LCD

∐ οθόνη LCD έχει κατασκευαστεί με χρήση τεχνολογίας μψηλής ακρίβειας Μπορεί, ωστόσο, να δείτε μικρές μαύρες κουκίδες ή/και έγχρωμες κουκίδες<br>(κόκκινες, μπλε, πράσινες), οι οποίες εμφανίζονται συνεχώς στην LCD. Πρόκειται για φυσιολογικό αποτέλεσμα της διαδικασίας κατασκευής και δεν  $\hat{w}$ **Πληροφορίες σχετικά με το περιβάλλον** 

Έχει παραλειφθεί κάθε περιττό υλικό συσκευασίας. Η συσκευασά μπορεί να διαχωριστεί εύκολα σε τέσσερα υλικά: χαρτόνι, PS, PE, PET. Η συσκευή σας αποτελείται από υλικά που μπορούν να ανακυκλωθούν εάν<br>αποσυναρμολογηθεί από κάποια εταιρεία που εξειδικεύεται στον τομέα αυτό. Σαςπαρακαλούμε να τηρήσετε τους κανονισμούς που ισχύουν στη χώρα σας<br>ως προς τηδιάθεση των υλικών συσκευασίας, άδειων μπαταριών και παλαιών συσκευών.

## Πληροφορίες σχετικά με τα πνευματικά δικαιώματα

Όλα τα εμπορικά σήματα και τα κατοχυρωμένα εμπορικά σήματα ανήκουν στους αντίοτοιχους ιδιοκτήτες. Η αντιγραφή και η διανομή των αρχείων που περιέχονται στην τοποθεσία του Internet / στο CD / VCD / DVD χωρίς άδεια παραβιάζουν τους νόμους περί<br>πνευματικών δικαιωμάτων και τις διεθνείς συμβάσεις.

## **Γρήγορη Έναρξη Λειτουργίας**

- (4) Έλεγχος έντασης ήχου (▲ / ▼) • Κατά τη διάρκεια της αναπαρανωνής. πιέστε στιγμιαία ή παρατεταμένα ▲ / ▼ για
- να αυξήσετε ή να μειώσετε την ένταση του ńyou.
- ) Διακοπή/Απενεργοποίηση (■) • Κατά τη διάρκεια της αναπαραγωγής, πιέστε στιγμιαία ■ για να διακόψετε την αναπαραγωγή.
- Πιέζοντας παρατεταμένα  $\blacksquare$ , η συσκευή απενεργοποιείται.

*¶PO™OXH*

(περιστροφή)

• Πιέζοντας παρατεταμένα ι∢∢ / ► , η αναζήτηση πραγματοποιείται με  $\gamma$ • Πιέστε ▶ΙΙ · ΟΚ νια να επιστοέψετε στην κανονικη αναπαραγωγη.

#### **Информация об авторских правах** Изготовление без специального разрешения копий материала. защищенного от копирования, включая компьютерные программы. Файлы.

распространение данных и звукозаписи, может рассматриваться в<br>качестве нарушения авторских прав и преследоваться по уголовному законодательству. Оборудование не должно использоваться в таких целях.

Windows Media и логотип Windows являются торговыми марками или<br>зарегистрированными торговыми марками корпорации Microsoft в США и/или других странах.

#### **Утилизация отслужившего оборудования** Данное изделие сконструировано и изготовлено из высококачественны

атериалов и компонентов, которые подлежат переработке и вторичному использованию. — Если изделие маркировано значком с изображением  $\bigotimes$ 

перечеркнутого мусорного бака на колесах, это означает, что<br>изделие соответствует директиве Европейского Союза и Совета 2002/96/EC │ Для утилизации электрических и электронных изделий необходимы<br>Сведения о местной отдельной остеме обора отходов.<br>Действуйте в соответствии с местным законодательством и не выбрасывайте .<br>тслужившие изделия в бытовой мусор. Правильная утилизация гслужившего оборудования поможет предотвратить возможное вредное воздействие на окружающую среду и здоровье человека. Компания PHILIPS оставдяет за собой право изменять конструкцию и

спецификации изделия без предварительного уведомления Модификации, не разрешенные производителем, могут привести к лишению пользователей права на использование данного устройства.

\*Аккумуляторные батареи заряжаются ограниченное число раз, и,<br>возможно, со временем их потребуется заменить. Срок службы батареи и<br>число циклов зарядки меняются в зависимости от интенсивности іспользования и настрое<del>к</del>

- (AY4838) • Адаптер питания переменного / • Руководство пользователя постоянного тока (АУ4113)
- Автомобильное зарядное устройство, AV-кабель подключаемое к гнезду прикуривателя (AY4114)

#### **Обшая информация** Обращение с дисками

- Не прикрепляйте к диску бумагу или ленту.
- Держите диск подальше от прямых солнечных лучей или источников нагрева нутель воспроизведения помещайте диск в его коробку. • При очистке протирайте диск от центра к краям іягкой чистой тканью без ворса.
- Обращение с ЖК-дисплеем При производстве ЖК-дисплея использовались высокоточные технологии

#### днако, на ЖК-дисплее могут появиться крошечные темные и/или яркие ,<br>чки (красные, синие, зеленые). Это нормальный эффект, возникающий в процессе производства, и не являющийся поломкой.

Информация по охране окружающей среды Мы сделали все возможное для того, чтобы упаковка могла быть легко<br>разделена на четыре группы однородных материалов: картон, полистирол,<br>PS, PE, PET. Ваше устройство изготовлено из материалов, которые могут быть вторично использованы при условии, что разборка выполняется<br>специализированным предприятием. Просим вас соблюдать постановления местных властей относительно выброса упаковочных материалов,<br>разрядившихся батарей вышедшего из употребления оборудования.

Информация об авторских правах Все торговый марки и зарегистрированные торговые марки являются нностью соответствующих владельцев

Неавторизованное копирование и распространение записей Интернета /<br>компакт-дисков /VCD / DVD нарушает законодательство об авторском праве и международные соглашения

# Араткие указания по началу работы

Изменения громкости (▲ / ▼) • Во время воспроизведения кратковременно нажмите либо удерживайте кнопку ▲ / ▼ для **УВЕЛИЧЕНИЯ ИЛИ УМЕНЬШЕНИЯ ГРОМКОСТИ** 

#### Остановка/выключение питания (■) • Во время воспроизведения нажмите кнопку ■ чтобы остановить воспроизведение

звука.

• Если удерживать кнопку  $\blacksquare$ , устройство выключится

#### Í OCTOPOЖНO! ается подвергать устройство воздействию воды. Не помещайте на устройство предметы, представляющие опасность (например, сосуды с жидкостями, зажженные свечи).

# Тіспользование OSD (фАжАВВЌЕ БЕВу)

- Нажмите кнопку **OSD** (ЭКРАННЫЕ МЕНЮ) во время<br>воспроизведения; на экране появятся функции управления 2 Чтобы отобразить следующую функцию управления, снова<br>нажмите кнопку **OSD** (ЭКРАННЫЕ МЕНЮ). После просмотра<br>всех функций выйдите из меню настроек OSD (ЭКРАННЫЕ<br>МЕНЮ).
- 3 С помощью кнопки ▲ / ▼ ,ыберите функцию в экранном меню<br>OSD и нажмите кнопку ▶ **iI** · **OK** для подтверждения.
- 4 Набор функций зависит от содержимого диска. Имеются Следующие функции управления Time Display (Отображение времени) (диски DVD / VCD /<br>SVCD / CD/MP3/WMA )

# • Включение и выключение<br>отображения времени.

• Когда функция отображения

наннего востроизведения,

#### **¶PO™OXH** Η συσκευή δεν πρέπει να εκτίθεται σε υγρά. Μην τοποθετείτε πιθανώς | επικίνδυνα αντικείμενα πάνω στη συσκευή (π.χ. αντικείμενα που περιέχουν υγρά, αναμμένα κεριά

 $\Lambda$ ειτουργίες ενδείξεων οθόνης (OSD) Πιέζοντας OSD κατά τη διάρκεια της αναπαραγωγής ενός δίσκου,

- εμφανίζονται διάφορες λειτουργίες ελένχου στην οθόνη ⊘ ∏ιέζοντας ξανά **OSD**, εμφανίζεται η επόμενη λειτουργία ελέγχου. Τέλος,<br>βγείτε από τις ρυθμίσεις ενδείξεων οθόνης (OSD), αφού μετακινηθείτε
- διαδοχικά μεταξύ των αναδυόμενων (pop-up) ενδείξεων όλων των λειτουργιών.
- ③ Χρησιμοποιήστε τα πλήκτρα ▲ / ▼ για να ρυθμίσετε την επιλογή της<br>λειτουργίας OSD που σάς ενδιαφέρει και πιέστε ▶Ⅱ · **OK** για να επιβεβαιώσετε την επιλονή.

Οι λειτουργίες αυτές ποικίλλουν ανάλογα με το περιεχόμενο του εκάστοτε δίσκου. Οι λειτουργίες ελέγχου είναι οι εξής

Time Display (εμφάνιση μετρητή διάρκειας) (για δίσκους DVD / VCD / SVCD /<br>CD/ MP3 / WMA) TRACK 1/2 CHAPTER-2/5<br>TIME ELAPSED 00:06:38 ενεργοποίηση (ON) / Απενεργοποίηση (OFF) της εμφάνισης του μετρητή

- διάρκειας. • Όταν ο μετρητής διάρκειας είναι<br>ενεργοποιημένος (ON), στο πάνω μέρος
- της οθόνης εμφανίζονται πληροφορίες<br>σχετικά με την αναπαραγωγή, όπως διάρκεια αναπαρανωνής, κοιμάτι. κεφάλαιο, κλπ.
- Subtitle (υπότιτλοι) (για ταινίες DVD) • Πιέστε το πλήκτρο **OSD** επανειλημμένα για να επιλέξετε<br>SUBTITLE (υπότιτλοι).
- Στην επιλογή SUBTITLE, πιέστε το πλήκτρο  $\blacktriangle$  /  $\blacktriangledown$  επανειλημμένα για να
- ετηι οποιογή σσοτιτες, πισστο το παρτρο<br>πιλέξετε μία από τις διάφορες γλώσσες υτ **Angle (γωνία) (για ταινίες DVD)**
- Πιέστε το πλήκτρο **OSD** επανειλημμένα για να επιλέξετε Angle (γωνία). • Πιέστε Δ /  $\blacktriangledown$  επανειλημμένα για να επιλέξετε διάφορες γωνίες.
- $\Lambda$ ειτουργίες ενδείξεων οθόνης (OSD)

## Zoom (μεγέθυνση) (για δίσκους JPEG)

- Χρησιμοποιήστε αυτή την επιλογή για μεγέθυνση εικόνων
- 1 Πιέστε **OSD** επανειλημμένα για να επιλέξετε ΖΟΟΜ (μενέθυνση)
- 2 Στην επιλογή Zoom (Μεγέθυνση), πιέστε ▲ για να μεγεθύνετε την εικόνα.
- $\widehat{a}$   $\widehat{a}$   $\widehat{b}$   $\widehat{c}$   $\widehat{d}$   $\widehat{b}$  and  $\widehat{a}$  if  $\widehat{a}$  and  $\widehat{b}$  via value takiv no existe the eigéval  $\widehat{4}$  Πιέστε ▶II · ΟΚ για έξοδο από τη λειτουργία μεγέθυνσης και
- συνέχιση της αναπαραγωγή 6 Ή πιέστε OSD για να αποκτήσετε πρόσβαση σε κάποια άλλη λειτουονία. όπως Plav Mode (τρόπος αναπαραγωγής), Zoom
- (μεγέθυνση) και Program (προγραμματισμός). **Input Number (εισαγωγή αριθμού)**
- Χρησιμοποιήστε αυτή την επιλογή για αναπαραγωγή PBC (έλεγχος
- αναπαραγωγής) δίσκων VCD  $\widehat{1}$  Στον πίνακα περιεχομένων, χρησιμοποιήστε τα πλήκτρα  $\blacktriangle$  /  $\blacktriangledown$ για να εισάγετε τον αριθμό του τίτλου που θέλετε να
- αναπαράγετε. 2 Χρησιμοποιήστε τα πλήκτρα  $\blacktriangleright\blacktriangleright\blacktriangleright$ νια μετάβαση στην προηγούμενη και την επόμενη σελίδα της λίστας περιεχομένων.
- 3) Πιέστε ▶ΙΙ · ΟΚ για να αναπαραχθεί η επιλογή σας

πίνακα περιεχομένων.

4 Κατά τη διάρκεια της αναπαραγωγής, πιέστε παρατεταμένα **SETUP/RETURN** (ρυθμίσεις/επιστροφή) για επιστροφή στον

- Εισαγωγή Ψηφιακό βίντεο
- Το DVD-Video χρησιμοποιεί την υπερσύγχρονη τεχνολογία συμπίεσης δεδομένων MPEG2 για εγγραφή μιας ολόκληρης ταινίας σε ένα μόνο δίσκο 5 ιντσών. Η συμπίεση μεταβλητού ουθμού μετάδοσης bit του DVD, η οποία ανέρχεται σε μέχρι και 9,8 Mbps, αποτυπώνει ακόμη και τις πιο πολύπλοκες

## εικόνες με την αρχική τους ποιότητα.

*To φορητό σας DVD player* 

## Το φορητό σας DVD player αναπαράγει ψηφιακούς δίσκους βίντεο σε

συμμόρφωση με το γενικό πρότυπο DVD Video. Με αυτή τη συσκευή, μπορείτε να απολαμβάνετε ταινίες πλήρους διάρκειας με ποιότητα ιατικής κινηματογραφικής εικόνας.

- Όλες οι μοναδικές λειτουργίες του DVD-Video, όπως η επιλογή γλώσσας ήχου (soundtrack) και υπότιτλων και η επιλογή διαφορετικών γωνιών κάμερας (και πάλι ανάλογα με το δίσκο), ενσωματώνονται σε αυτή τη συσκευή.
- Επιπλέον, το νονικό κλείδωμα σάς δίνει τη δυνατότητα να αποφασίζετε ποιους δίσκους θα μπορούν να παρακολουθούν τα παιδιά σας. Με τις λειτουργίες των χειριστηρίων, θα βρείτε τη συσκευή σας εξαιρετικά εύχρηστη.

## **Αποσυσκευασία**

- Πρώτα απ' όλα, ελέγξτε και αναγνωρίστε τα περιεχόμενα της συσκευασίας τα οποία αναφέρονται παρακάτω • Φορητό DVD player • Ο «Ακουστικά (AY3806)
- Αποσπώμενο πακέτο μπαταριών (AY4838) Θήκη μεταφοράς
- Μετασχηματιστής/φορτιστής AC / DC Εγχειρίδιο Χρήστη (AY4113)
- Φορτιστής αυτοκινήτου (AY4114) Καλώδιο AV

#### **∏DOETOIUAOÍEC Φόρτιση του DVD player**

- Τοποθετήστε το πακέτο μπαταριών. Συνδέστε το πακέτο μπαταριών στο πίσω μέρος της<br>συσκευής DVD.
- 2 Συνδέστε το μετασχηματιστή/φορτιστή AC/DC.
- Η ΚŒΚΚΙΝΗ LED υποδηλώνει ότι η συσκευή οροτίζεται. • Η ΠΡΑΣΙΝΗ LED υποδηλώνει ότι η συσκευή είναι πλήρως φορτισμένη.
- Κατά τη φόρτιση για πρώτη φορά, η μπαταρία φορτίζεται πλήρως σε 4 ώρες.\*
- ▼ ΣΥΜΒΟΥΛΗ • Για την αποφυγή πρόκλησης βλάβης στη
- συσκευή, απενεργοποιήστε την πριν Ουόκοση, αποτοργότους του τρατασχηματιστή/φορτιστή AC. • Η φόρτιση θα διαρκέσει περισσότερο όταν φορτίζετε τη συσκευή κατά τη διάρκεια αναπαραγωγής ταινιών.
- $30$ ταν το  $\widetilde{\simeq}\widetilde{\simeq}$ εικονίδιο άδειας μπαταρίας εμφανιστεί στην οθόνη, παρακαλούμε φορτίστε τη συσκευή
- Οι μπαταρίες περιέχουν χημικές ουσίες, κατά συνέπεια πρέπει να *απορρίπτονται σωστά.* Eσφαλμένη χρήση των μπαταριών μπορεί να προκαλέσει ηλεκτρολυτική<br>διαρροή, η οποία θα διαβρώσει το διαμέρισμα ή θα κάνει τις μπαταρίες *να ανατινα Υθούν B*γάλτε τις μπαταρίες όταν η συσκενή δεν πρόκειται να χρησιμοποιηθεί

**Προηγμένες Λειτουργίες** για μεγάλο χρονικό διάστημα.

## *Pυθμίσεις*

 $\bigcirc$ 

 $\parallel$   $\odot$ 

- Για να μεγιστοποιήσετε την εμπειρία ι να μεγιστοποιησετε την εμπειρια<br>απαραγωγής σας, χρησιμοποιήστε το Επερτεριασμασμα πλήκτρο SETUP (ρυθμίσεις) για να ορίσετε με ακρίβεια τις ρυθμίσεις σας. RENCE • Πιέστε **SETUP** (ρυθμίσεις). Εμφανίζεται μια λίστα SELECT: ▲ ♥<br>SET: OK EXIT: SETUP λειτουργιών. • Χρησιμοποιήστε το  $\blacktriangle$  /  $\nabla$  για να
- επισημάνετε την επιλονή σας. – Χρησιμοποιήστε το ι<< ∕ ► για να
- μπείτε σε ένα υπομενού των ρυθμίσεων • Όταν ο δρομέας επισημάνει τις ρυθμίσεις πιέστε ►ΙΙ **. ΟΚ** για να επιβεβαιώσετε τη ρύθμιση.

Απενεργοποίηση

**Λειτουργίες ενδείξεων οθόνης (OSD)** 

νιιιις<br>ροφύλαξης οθόνης set: ok exit: setup

• Πιέστε το πλήκτρο **OSD** επανειλημμένα για να επιλέξετε ΑΒ REPEAT<br>(επανάληψη τμήματος ΑΒ): Α?. Κατόπιν, πιέστε **ΟΚ** για να ορίσετε το

• Στην οθόνη θα εμφανιστεί η ένδειξη "REPEAT Β?" (επανάληψη Β).<br>Πιέστε **ΟΚ** για να ορίσετε το σημείο τέλους Β. Με τον τρόπο αυτό, η συσκευή θα ξεκινήσει να αναπαράγει επαναλαμβανόμενα το<br>επιλεγμένο τμήμα της ταινίας.

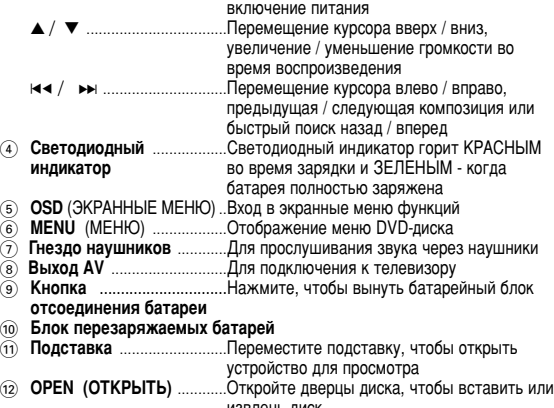

**Русский** Гбзорные сведения о функциях проигрывателя

## Цифровое видео

Gтандарт DVD-Video использует новейшую технологию сжатия данных MPEG2 для записи полноценного фильма на один 5-дюймовый диск. Различные степени сжатия и битрейта DVD - до 9.8 Мбит/сек. - позволяют сжимать даже самое сложное изображение, сохраняя при этом исходное качество.

**Введение** 

## Ваш портативный DVD-проигрыватель

Ваш портативный DVD-проигрыватель воспроизводит цифровые видеодиски соответствующие универсальному стандарту DVD Video. С помощью этого проигрывателя вы сможете наслаждаться полнометражными фильмами в великолепном качестве. Вы можете воспользоваться всеми уникальными качествами стандарта

#### DVD-Video, такими как выбор звуковой дорожки и языка субтитров, а также различные точки съемки (зависящими от диска). Важно также, что функция родительского контроля позволит вам выбрать, какие диски будут разрешены для просмотра вашим. Вы отметите легкость эксплуатации проигрывателя с помощью функций управления

Извлечение из упаковки Сначала проверьте и идентифицируйте содержимое упаковки согласно нижеприведенному списку:

#### • Портативный DVD-проигрыватель • Наушники (AY3806) • Сменный аккумуляторный блок • Футляр для транспортировки

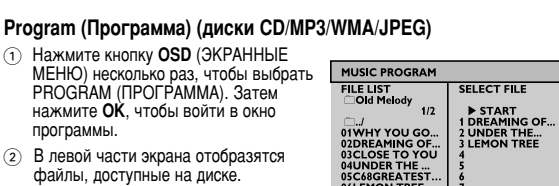

**BUDGEMON TREE** 7 Используйте ▲ / ▼ для выделения файла.

#### Затем нажмите ▶II · OK для перемещения выбранного файла в<br>список программирования в правой части экрана. ния в правой части экрана Используйте кнопку НА / ► для переключения между частями экрана

- 6 Если вы хотите удалить выбранный файл, выделите его в правой части<br>экрана. Затем нажмите ▶Ⅱ · OK , чтобы удалить выбранный файл. Выберите ▶ START (ПУСК) в правой верхней части экрана и нажмите **>II** · ОК для запрограммированного воспроизведения.
- $\circledR$  Нажмите кнопку  $\blacksquare$ . чтобы остановить запрограммированно
- оспроизведение. Отобразится список программ Чтобы отменить программу, несколько раз нажмите кнопку OSD (ЭКРАННЫЕ МЕНЮ), а затем выберите Program Clear (Очистка программы).

## Rotate (Поворот) (диск JPEG)

- Поворот изображения на определенный угол • Нажмите кнопку **OSD** (ЭКРАННЫЕ МЕНЮ) несколько раз и выберите<br>ROTATE (ПОВОРОТ). • С помощью  $\blacktriangle$  /  $\blacktriangledown$  поверните изображение на 90° по часовой стрелке
- или наобор • Нажмите • II · ОК для выхода из меню поворота и продолжения просмотра. • Кроме того, можно нажать кнопку OSD (ЭКРАННЫЕ МЕНЮ), чтобы воспользоваться такими функциями, как Play Mode (Режим<br>воспроизведения), Zoom (Масштабирование) и Program (Программа).

## Технические данные

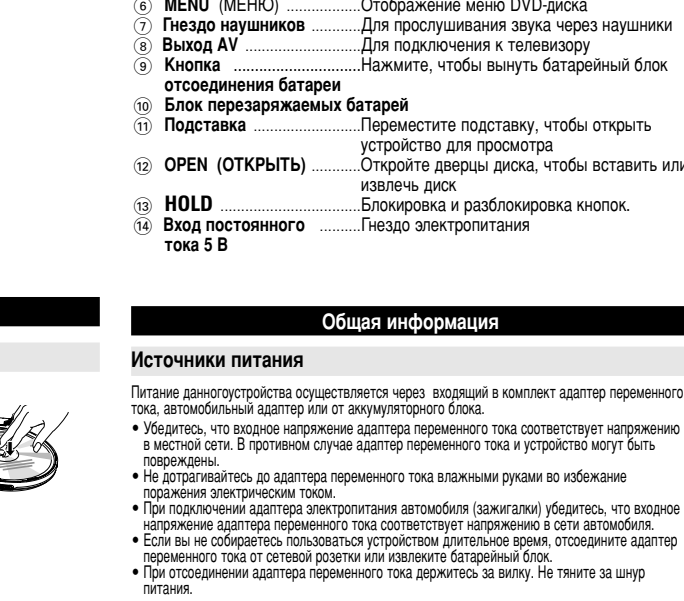

- Безопасность и обслуживание • Не пытайтесь разобрать устройство: лазерные лучи опасны для глаз. Любое обслуживание ⊃ должно выполняться квалифицированными специалистами.<br>● Если внутрь устройства попала влага или посторонние предметы, отсоедините адаптер − переменного тока.<br>• Старайтесь не ронять устройство и не подвергать его сильным ударам - это может вызвать
- неисправности.<br>● Правила безопасности при прослушивании:Включайте звук на умеренной громкости. Включение большой громкости при использовании наушников может привести к – повреждению слуха.<br>● Важная информация (касается моделей, в комплекте с которыми поставляются наушники): Philips гарантирует, что максимальная мощность звука аудиопроигрывателя соответствует<br>указаниям соответствующих контролирующих организаций, только если используются<br>наушники, входящие в комплект поставки. Если требуется
- Безопасность при движении: не пользуйтесь во время езды на машине или велосипеде, так ак это может привести к аварии • Не подвергайте изделие чрезмерному нагреву от нагревательных приборов или прямых<br>Солнечных лучей
- солнечных лучей.<br>• Данное устройство не является водонепроницаемым; не допускайте погружения<br>проигрыватель в воду. Попавшая в проигрывателя вода может привести к значительному<br>повреждению и ржавению. • не релядению и рисвению.<br>• Не пользуйтесь никакими чистяшими средствами, содержашими спирт, аммиак, бензол или

− абразивные вещества, поскольку это может повредить проигрыватель.<br>• Не прикасайтесь к линзам проигрывателя CD! Примечание: При непрерывном продолжительном использовании проигрывателя его<br>поверхность может нагреваться. Это нормально.

#### Араткие указания по началу работы Основные функции воспроизведения

- $\mathfrak{D}% _{i}\left( \mathcal{A},\mathcal{A}\right)$  Вставьте DVD-диск • Переместите переключатель OPEN (ОТКРЫТЬ), чтобы открыть лоток диска. • Вставьте диск стороной с печатным изображением вверх. • Закройте лоток диска.
- (2) Включение питания / воспроизведение / naysa (**▶Ⅱ · OK**) • Нажмите кнопку • II . **ОК** чтобы включить питание и начать<br>воспроизведение.
- Во время воспроизведения нажмите кнопку ▶Ⅱ · OK чтобы приостановить воспроизведение DVD.<br>● Чтобы продолжить воспроизведение, нажмите кнопку ▶Ⅱ · OK еще раз.
- $(3)$  Поиск назад или вперед (н и ►)  $\bullet$  Нажмите кнопку  $\overline{1}$   $\rightarrow$   $\bullet$  один или несколько раз, чтобы выбрать нужный фрагмент • Если удерживать кнопку н ( » поиск будет вестись на высокой
- скорости 2X, 4X, 6X • Нажмите кнопку $\blacktriangleright$ II  $\cdot$  OK для продолжения воспроизведения в нормальном режиме.

Video, нажмите и удерживайте **MENU**.

Zoom (Масштабирование) (диск JPEG) Масштабирование изображения

зображени

продолжения просмотра.

Program (Программа).

который хотите воспроизвести

фрагмента или раздела

содержанию.

следующей странице содержания

**Ввод номера** 

1 Нажмите кнопку **OSD** (ЭКРАННЫЕ МЕНЮ) несколько раз и

2 В режиме Zoom (Увеличение) нажмите ▲ чтобы увеличить

 $(3)$  Нажмите  $\blacktriangleleft$ ,  $\blacktriangleright$ ,  $\blacktriangle$  и  $\blacktriangledown$  чтобы сместить изображение.  $\widehat{A}$  Нажмите  $\blacktriangleright$ **II**  $\cdot$  OK для выхода из меню масштабирования и

Введите номер фрагмента для воспроизведения PBC VCD  $(1)$  В содержании с помощью  $\blacktriangle$  /  $\blacktriangledown$  введите номер заголовка,

2 С помощью ко / >> можно переходить к предыдущей и

⊙3) Нажмите ► **II · ОК** для воспроизведения выбранного

Во время воспроизведения нажмите и удерживайте SETUP/RETURN (HACTPOЙKA/BO3BPAT) ДЛЯ ВОЗВРАЩЕНИЯ К

 $(5)$  Кроме того, можно нажать кнопку OSD (ЭКРАННЫЕ МЕНЮ), чтобы воспользоваться такими функциями, как Play Mode (Режим воспроизведения), Zoom (Масштабирование) и

выберите ZOOM (МАСШТАБИРОВАНИЕ).

#### Чтобы проверить содержание корневых каталогов дисков DVD-Video, кратко нажмите **MENU** (МЕНЮ). Чтобы проверить содержание подкаталогов дисков DVD-Video, нажмите и удерживайте MENU.

В меню DVD имеется ряд параметров и функций с доступными для настройки опциями, например, это язык, разделы, субтитры, язык звукового сопровождения и т.д. Используйте клавиши < , ▶ , ▲ и ▼ для выделения, и

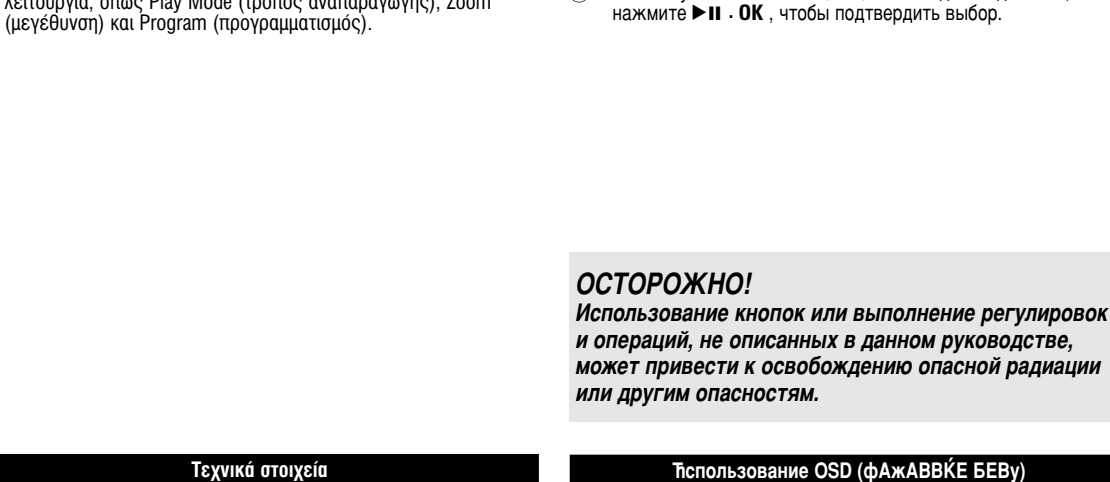

Διαστάσεις 14.5 x 15 x 2.7 cm Bápoc 0.37 kg / 0.81 lb ∆ÚÔÊÔ‰ÔÛ›· 5V, 2A ∫·Ù·Ó¿ÏˆÛË ÈÛ¯‡Ô˜ 10W − Εύρος θερμοκρασίας λειτουργίας Σύστημα βίντεο **12 ΝΤ**SC / PAL / AUTO Aπόκριση συχνότητας 20Hz ~ 20KHz ± 1dB  $\Delta$ uvaukó  $\epsilon$ ú $\rho$ o $\epsilon$   $\geq 80$ dB ∂Ífi‰Ô˘ Έξοδος ήχου (αναλογικός ήχος) Επίπεδο εξόδου: 1V ± 10%

 $\Sigma$ ύνθετη αντίσταση φορτίου: 10KΩ Έξοδος βίντεο:  $E\pi(\pi \varepsilon \delta \sigma \varepsilon)(1 \vee \rho - \rho \pm 20)$ Σύνθετη αντίσταση φορτίου: 75Ω

**Επίλυση προβλημάτων** 

9 Για να ακυρώσετε το πρόγραμμα, πιέστε **OSD** επανειλημμένα για να επιλέξετε Program Clear (διαγραφή προγράμματος).

 $\Lambda$ ειτουργίες ενδείξεων οθόνης (OSD) Program (προγραμματισμός) (για δίσκους CD/MP3/WMA/JPEG)

Επαναφορά εργοστασιακών ρυθμίσεων

υπάρχει μια λίστα με τα αρχεία που υπάρχουν στο δίσκο. 3) Χρησιμοποιήστε ▲ / ▼ για να επισημάνετε το αρχείο (4) Κατόπιν, πιέστε ▶Ⅱ · **OK** για να επιλέξετε το αργείο στη λίστα προγραμματισμού η οποία εμφανίζεται στο δεξί τμήμα της

(5) Χρησιμοποιήστε το πλήκτρο και / >> για μετακίνηση μεταξύ του

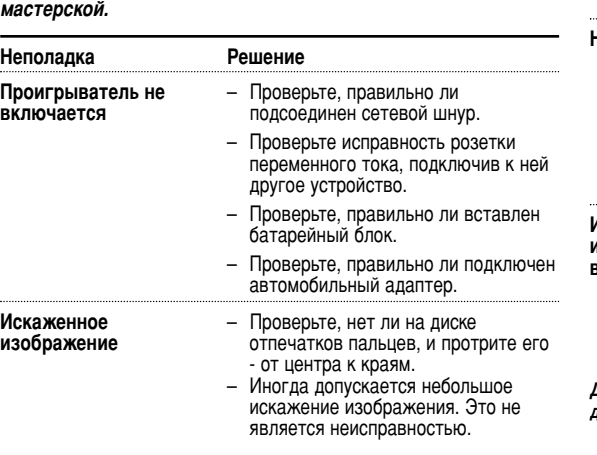

#### Введение **Размешение**

- Поставьте проигрыватель на твердую плоскую поверхность. • Используйте вдали от домашнего отопительного оборудования и не одвергайте воздействию прямых солнечных лучей. • Если проигрыватель не читает диски CD/DVD, воспользуйтесь
- доступными чистящими дисками CD/DVD для очистки линз, прежде чем обратиться в ремонтную мастерскую. Другие методы очистки могут негативно повлиять на линзы. • Всегда держите дверцу диска закрытой во избежание попадания на
- линзы пыли. • Линзы могут запотевать при внесении проигрывателя из холодного помещения в теплое. В этом случае чтение дисков CD/DVD становитс. невозможным. Оставьте проигрыватель в теплом помещении, чтобы влага испарилась.

## Воспроизводимые форматы дисков

Диск Video CD

Кроме дисков DVD-Video, также можно воспроизводить все видео- и<br>аудиодиски CD (в том числе CDR, CDRW, DVD±R/RW). **DVD-Video** В зависимости от содержимого диска (фильм,

 $\overline{B}$ илеоклипы, сериал и т. л.) лиски могут иметь олин или более заголовков, и каждый из которых может иметь один или несколько разделов. Для упрощения и удобства "СИПЕТЕНИЕ РЕДИСТРИ", ЈЕРЕДИША ЈАВИСИ".<br>Доступа проигрыватель может перемещаться между заголовками, а также между разделами.

**DIGITAL VIDEO** 

 $\Box$ 

В зависимости от содержимого диска (фильм. видеоклипы, сериал и т.д.) диски могут иметь один или более фрагментов, которые могут иметь один или несколько каталогов. Для упрощения и удобства доступа проигрыватель может перемещаться между фрагментами, а также между каталогами.

## йодготовка

- Зарядка DVD-проигрывателя **Истановка батарейного блока. Подключите**
- veransena sanapennere shenan negnans проигрывателя.
- Подключите адаптер питания переменного ОСТОЯННОГО ТОКА • КРАСНЫЙ сигнал светодиодного индикатора свидетельствует о том, что
- устройство заряжается. КРАСНЫЙ сигнал ветодиодного индикатора свидетельствуе о том, что устройство заряжается. ЗЕЛЕНЫЙ сигнал светодиодного
- индикатора горит, когда устройство полностью заряжено. • Ç Ô'˚È ‡Á ·‡Ú‡Âfl ÔÓÎÌÓÒÚ¸˛
- заряжается за 4 часа.\* CORET
- Во избежание повреждения проигрывателя выключайте его, прежде чем подключить или отключить переходник перем. тока. • Время зарядки увеличится при зарядке проигрывателя во время росмотра фильмов ✔
- 3 : èË ÔÓfl'ÎÂÌËË Ì‡ ˝Í‡Ì Á̇˜Í‡ ‡ÁflÊÂÌÌÓÈ ·‡Ú‡ÂË Á‡fl‰ËÚ ÛÒÚÓÈÒÚ'Ó. Батареи содержат химические вещества: размещайте их осторожно Неправильное использование батарей может привести к утечк электролита; это повлечет за собой повреждение отсека или взрыв *батарей.*
- Если устройство не будет использоваться в течение тродолжительного времени, выньте из него батарея.

### жасширенные функции **Настройка**

#### Чтобы настроить опции и тем самым расширить возможности воспроизведен .<br>воспользуйтесь меню SETUP (HACTPOMKA)

- Нажмите кнопку **SETUP** (НАСТРОЙКА). Появится список функций
- Чтобы сделать выбор, используйте  $\triangle$  /  $\triangledown$
- Чтобы войти в подменю, используйте  $\blacktriangleleft$  /  $\blacktriangleright$ • Когда настройки выделятся курсором,

## нажмите кнопку ▶Ⅱ. ОК для подтверждени еню настройки General (Общие

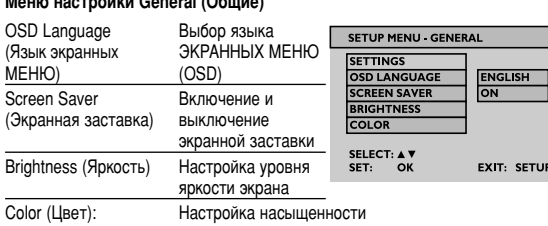

SELECT: ▲ ♥<br>SET: OK

EXIT: SETU

# Тіспользование OSD (фАжАВВЌЕ БЕВу)

цвета экрана

- Repeat AB (Повтор от A до B) (фильмыDVD/VCD/SVCD) Настройка непрерывного повторного воспроизведения
- Нажмите кнопку **OSD** (ЭКРАННЫЕ МЕНЮ) несколько раз,<br>чтобы выбрать АВ REPEAT (ПОВТОР ОТ А ДО В): А?. Затем<br>нажмите **ОК**, чтобы установить начальную точку А.
- На экране отобразится "REPEAT B?" (ПОВТОР В?). Нажмите<br>**ОК**, чтобы установить конечную точку В. Начнется повторное воспроизведение.
- Чтобы отменить повторное воспроизведение, нажмите кнопку **OSD** (ЭКРАННЫЁ МЁНЮ) несколько раз, чтобы выбрать АВ<br>РЕРЕАТ (ПОВТОР ОТ А ДО В): CANCEL (ОТМЕНА). Нажмите **OK**, чтобы подтвердить отмену, или же просто нажмите

## Audio (Аудио) (фильмы DVD/VCD/SVCD)

• Нажмите кнопку **OSD** (ЭКРАННЫЕ МЕНЮ) несколько раз,<br>• чтобы перейти к AUDIO (АУДИО). Нажмите кнопку ▲ / ▼ несколько раз, чтобы изменить языки<br>озвучивания/аудиоканалы.

# Play Mode (Режим воспроизведения)<br>(диски CD/MP3/WMA/JPEG )

случайном порядке и повтор и т.д.

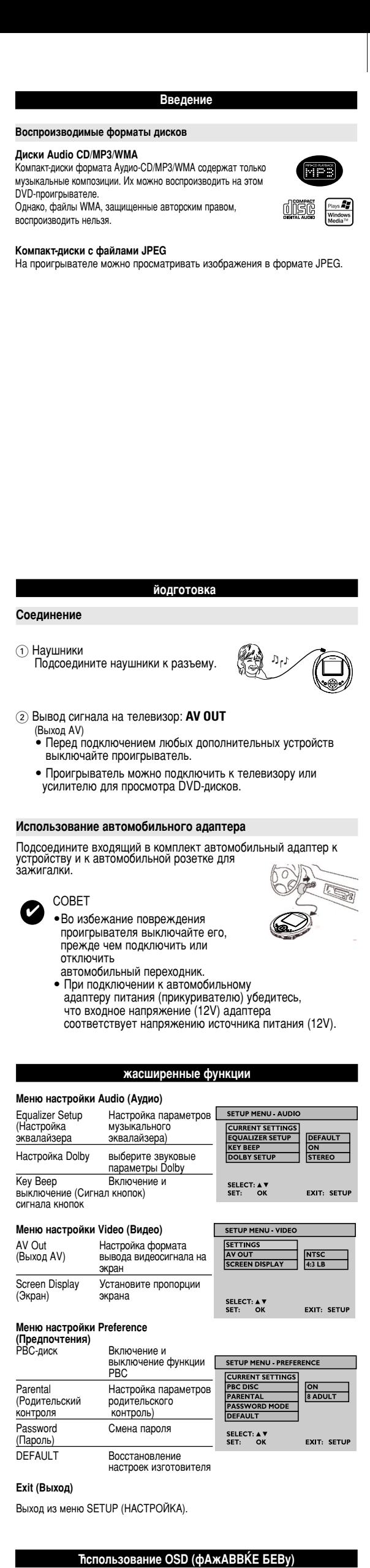

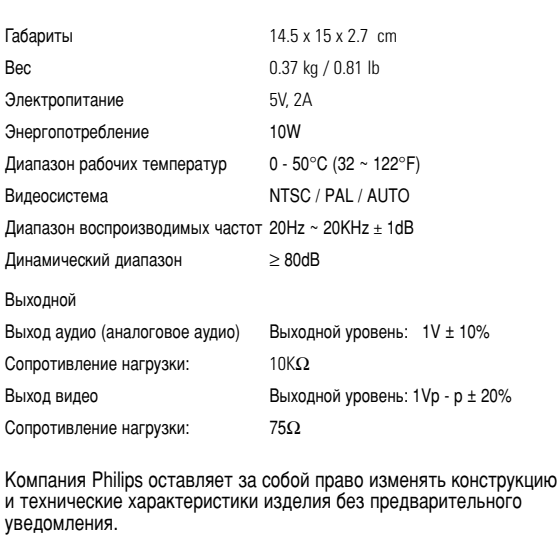

Модификации, не разрешенные производителем, могут привести К ЛИШЕНИЮ ПОЛЬЗОВАТЕЛЯ ПОАВА НА ИСПОЛЬЗОВАНИЕ ДАННОГО устройства.

Все права зашишены

**ÅÂÌ˛ DVD**

 $\begin{pmatrix} \begin{smallmatrix} \begin{smallmatrix} \end{smallmatrix} \end{smallmatrix} \end{pmatrix}$ 

Чтобы проверить содержание подкаталогов дисков DVD-

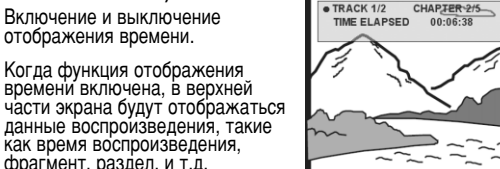

- фрагмент, раздел, и т.д. Subtitle (Субтитры) (фильм DVD)
- Нажмите кнопку **OSD** (ЭКРАННЫЕ МЕНЮ) несколько раз,<br>чтобы выбрать SUBTITLE (СУБТИТРЫ).
- В подменю SUBTITLE (СУБТИТРЫ) нажмите кнопку  $\blacktriangle/\blacktriangledown$ несколько раз, чтобы выбрать другой язык субтитров. Angle (Угол) (фильм DVD)
- Нажмите кнопку OSD (ЭКРАННЫЕ МЕНЮ) несколько раз,<br>чтобы выбрать Angle (Угол).
- Нажмите кнопку ▲ / ▼ несколько раз, чтобы выбрать другой<br>угол обзора

йоиск и устранение неисправностей

## В случае неполадок проигрывателя DVD-Video сначала см. этот перечень вопросов. Возможно, что-то было упущено.

#### ПРЕДУПРЕЖДЕНИЕ: Ни в коем случае не пытайтесь сапмостоятельно

#### юнтировать систему; это сделает гарантик ́недействительной. В случае неисправности перед тем, как обратиться в

ную мастерскую, проверьте приведенные ниже советы. Если вам не удалось устранить неисправность проконсультируйтесь с вашим дилером или ремонтної

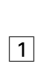

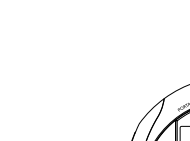

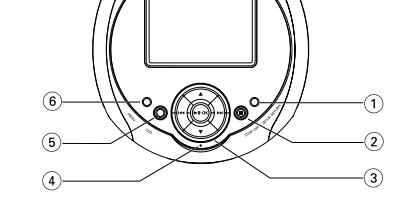

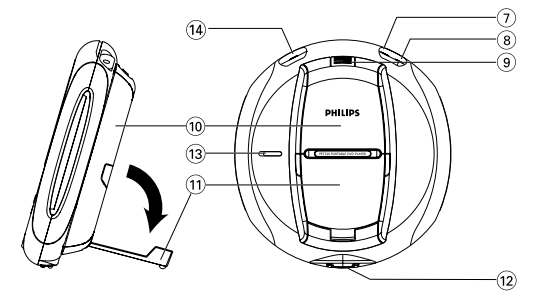

# **Γενικές πληροφορίες**

Πηγές τροφοδοσίας Αυτή η μονάδα λειτουργεί με τροφοδοτικό AC, προσαρμογέα αυτοκινήτου ή με σετ επαναφορτιζόμενων μπαταριών.<br>• Βεβαιωθείτε πως η τάση εισόδου του τροφοδοτικού AC είναι συμβατή με την τοπική<br>• τάση. Διαφορετικά, το τροφοδοτικό AC και η μονάδα μπορεί να καταστραφούν.

• Μην αγγίζετε το τροφοδοτικό AC με βρεγμένα χέρια γιατί υπάρχει κίνδυνος ηλεκτροπληξίας.<br>• Όταν πραγματοποιείτε σύνδεση χρησιμοποιώντας προσαρμογέα αυτοκινήτου<br>(αναπτήρα), βεβαιωθείτε ότι η τάση εισόδου του προσαρμογέα είναι ίδια με την τάση<br>του αυτοκινήτου. • Βγάζετε το τροφοδοτικό AC από την πρίζα ή αφαιρείτε το σετ μπαταριών όταν η<br>· μονάδα δεν χρησιμοποιείται για μεγάλο χρονικό διάστημα.<br>• Για να αποσύνδεσετε το τροφοδοτικό AC, πιάστε το φις από το βύσμα. Μην τραβάτε<br>· το

**Ασφάλεια και συντήρηση** 

• Μην αποσυναρμολογείτε τη μονάδα καθώς οι ακτίνες λέιζερ είναι επικίνδυνες για τα μάτια.<br>• Οποιαδήποτε επισκευή πρέπει να γίνεται από καταλληλα καταρτισμένους ειδικούς.<br>• Αν στη μονάδα εισέλθει υγρό ή άλλα αντικείμενα, β γιατί κάτι τέτοιο μπορεί να προκαλέσει δυσλειτουργία.<br>• Ασφάλεια της ακοής σας: Να ακούτε σε μέτρια ένταση. Η χρήση των ακουστικών σε<br>• δυνατή ένταση μπορεί να προκαλέσει βλάβες στην ακοή σας.<br>• Σημαντικό (για μοντέλα που προτείνουμε να επικοινώνησετε με τον μετατωλητή προκειμένου να παραγγείλετε<br>- ένα πανομοιότυπο μοντέλο με αυτό που παραλάβατε άρχικά από τη Philips.<br>- Ασφάλεια κυκλοφορίας: Μη χρησιμοποιείτε τη σύσκευή ένώ οδηγείτε ή κάνε

άμεση επαφή με τον ήλιο.<br>• αυτό το προϊόν δεν είναι αδιάβροχο: Να μη βυθίζετε το συσκευής αναπαραγωγής σε<br>νερό. Εάν εισέλθει νερό στη συσκευή αναπαραγωγή, ενδέχεται να προκληθεί<br>• Μη χρησιμοποιείτε καθαριστικά τα οποία πε • συσκευης αναπαραγωγης.<br>• Μην αγγίξετε τους φακούς της συσκευής.

Σημειώδεις: Όταν η σύσκευή αναπαραγωγής χρησιμοποιείται για μεγάλο χρονικό<br>διάστημα, η επιφάνειά της θερμαίνεται. Είναι κάτι φυσιολογικό.

#### Πληροφορίες σχετικά με τα πνευματικά δικαιώματα Κάθε χωρίς άδεια του νομίμου καυόχου (και μη περιοριτυικά αναπαραγωγή, ανυιγραζή, διατκευή, μευάδοτη των προτυαυευομένων από το Νόμο "περί Πνευμαυικής Ιδιοκυητίας" έργων,

τυμπεριλαμβανομένων των προγραμμάυων ηλεκυρονικών ιπολογιτυών, αρχείων, καθώς και η αναμευάδοτη και αναπαραγωγ ήχου και εικόνας, απαγορεύευαι αυτυηρά. Κάθε υέυοια παραβίατη θεμελιώνει ατυική ευθύνη για αποζημίωτη και οδηγεί τε ποινική δίωξη του παραβάυη. Αυυή η τυτκευή δεν πρέπει να χρητιμοποιείυαι για υέυοιους τκοπούς.

Το Ψιξδοψτ Νεδια και το λογότυπο των Ψιξδοψτ είναι εμπορικά σήματα ή σήματα κατατεθέντα της Νιγσοτοζυ Γοσποσαυιοξ στις Ηνωμένες Πολιτείες και/ή σε άλλες χώρες.

Απόρριψη του παλιού προϊ Το προϊόν σας έχει σχεδιαστεί και κατασκευαστεί με υλικά και εξαρτήματα υψηλής ποιότητας, τα οποία μπορούν να ανακυκλωθούν και να ξαναχρησιμοποι

Όταν ένα προϊόν διαθέτει το σύμβολο ενός διαγραμμένου δοχείου απορριμμάτων με ρόδες, το προϊόν αυτό καλύπτεται από την Ευρωπαϊκή Οδηγία 2002/96/ΕΚ Ενημερωθείτε σχετικά με το τοπικό σύστημα ξεχωριστής συλλογής ηλεκτρικών και ηλεκτρονικών προϊόντων. Συμμορφωθείτε με την ισχύουσα τοπική νομοθεσία και μην απορρίπτετε τα παλιά σας προϊόντα μαζί με τα οικιακά απορρίμματα. Η σωστή απόρριψη των παλιών σας προϊόντων θα βοηθήσει στη μείωση των πιθανών αρνητικών επιπτώσεων για το περιβάλλον και την ανθρώπινη υγεία.

\*Οι επαναφορτιζόμενες μπαταρίες έχουν περιορισμένο αριθμό επαναλήψεων φόρτισης και κάποια στιγμή μπορεί να χρειαστούν αντικατάσταση. Η διάρκεια ζωής και ο αριθμός ε παναλή ψε  $\omega v$ φόρτισης της μπαταρίας ποικίλλει ανάλογα με τη χρήση και τις ρυθμίσε Ϊς.